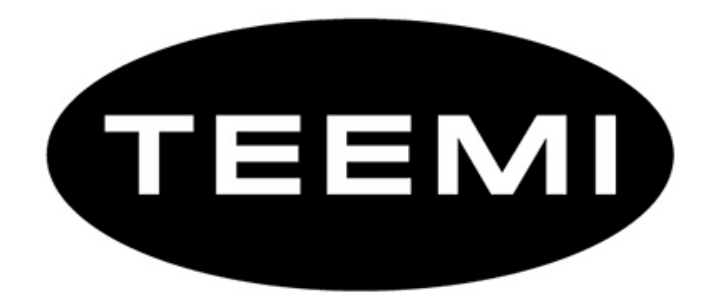

## 2D Barcode Reader User Guide

V 1.2.1

### **Table of Contents**

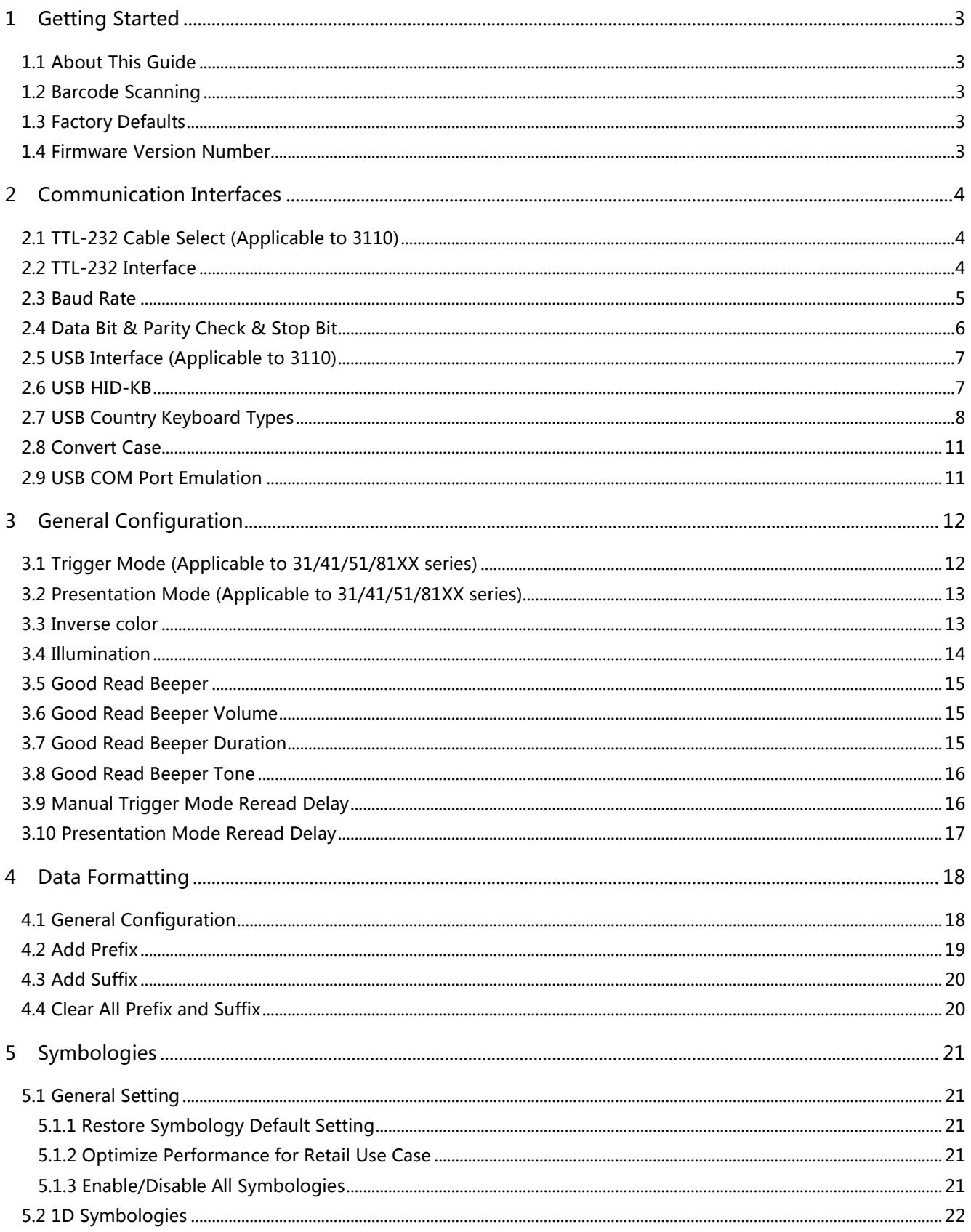

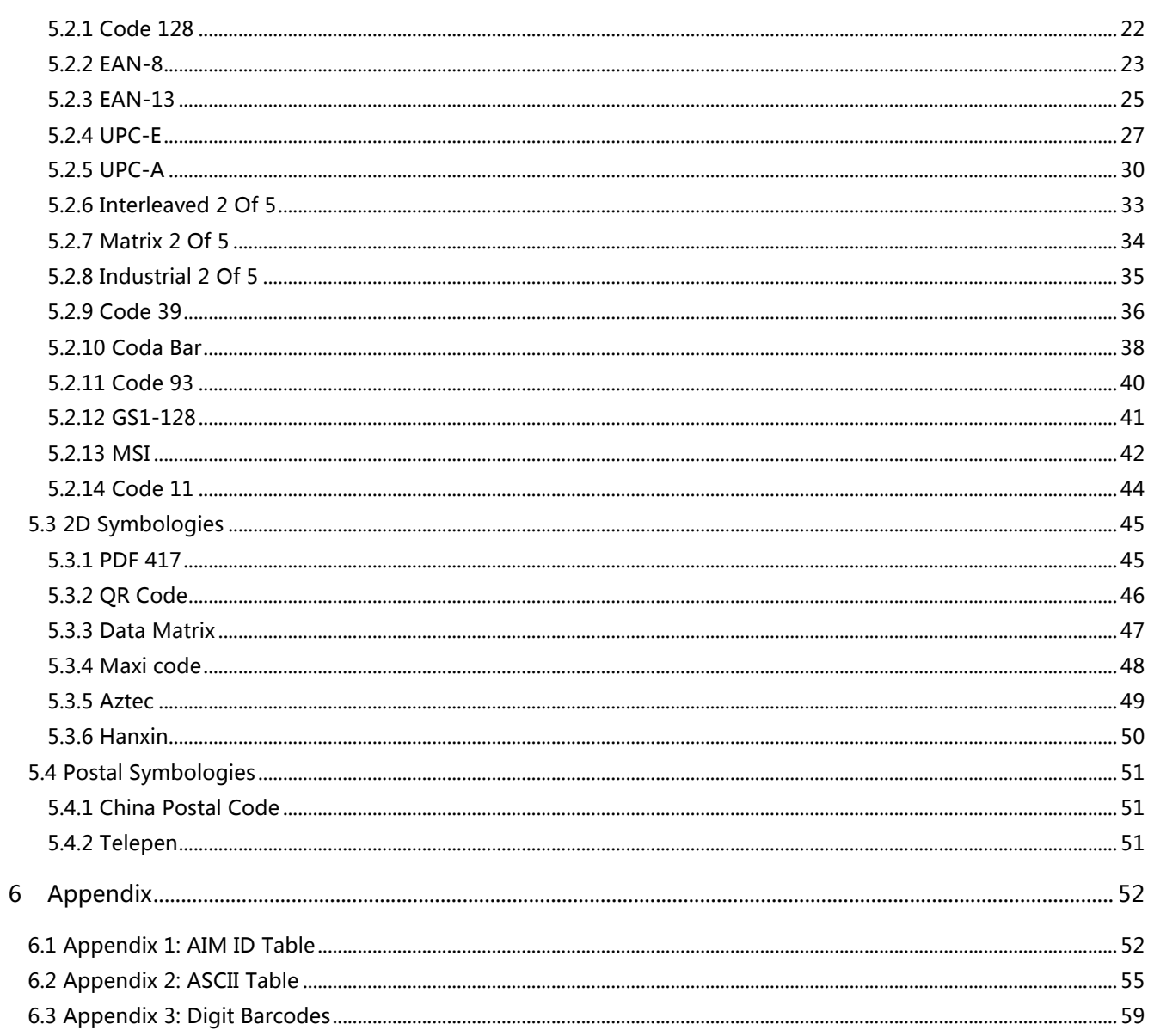

# 1 Getting Started

## 1.1 About This Guide

This guide provides programming instructions for the TEEMI 2D Barcoder Reader. Users can configure the TEEMI 2D Barcoder Reader by scanning the programming barcodes included in this manual.

## 1.2 Barcode Scanning

Powered by area-imaging technology and TEEMI 2D Barcoder Reader patented "Hercules" technology, the TEEMI 2D Barcoder Reader features fast scanning and decoding accuracy. Barcodes rotated at any angle can still be read with ease. When scanning a barcode, simply center the aiming beam or pattern projected by the TEEMI 2D Barcoder Reader over the barcode.

## 1.3 Factory Defaults

Scanning the following barcode can restore the engine to the factory defaults. Note: Use this feature with discretion.

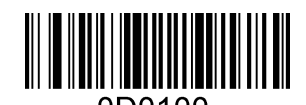

Restore All Factory Defaults

## 1.4 Firmware Version Number

Scanning the barcode below can display the firmware version number.

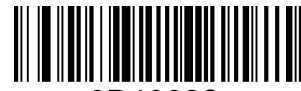

0D13022-

Display The Firmware Version Number

# 2 Communication Interfaces

The TEEMI 2D Barcoder Reader provides a TTL-232 interface and a USB interface to communicate with the host device. The host device can receive scanned data and send commands to control the engine or to access/alter the configuration information of the engine via the TTL-232 or USB interface.

## 2.1 TTL-232 Cable Select (Applicable to 3110)

Before using Serial Communication interface, scanner must be set as TTL-232 cable.

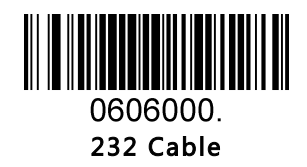

### 2.2 TTL-232 Interface

Serial communication interface is usually used when connecting the engine to a host device (like PC, POS). However, to ensure smooth communication and accuracy of data, you need to set communication parameters (including baud rate, parity check, data bit and stop bit) to match the host device.

The serial communication interface provided by the engine is based on TTL-level signals. TTL-232 can be used for most application architectures. For those requiring RS-232, an external conversion circuit is needed. The conversion circuit is available only to some models.

Default serial communication parameters are listed below. Make sure all parameters match the host requirements.

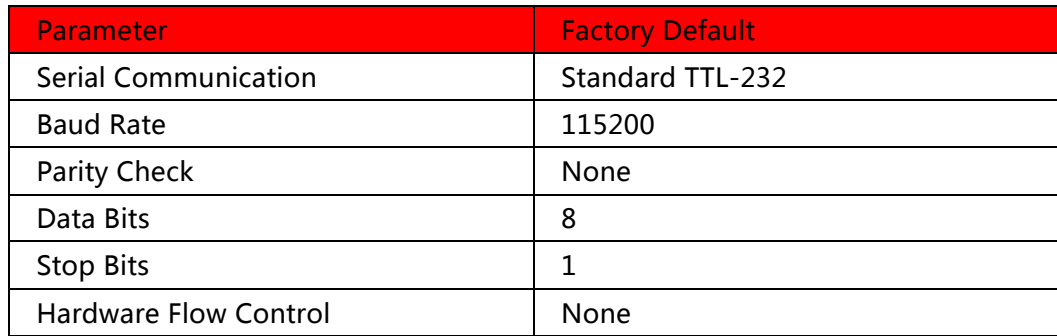

### 2.3 Baud Rate

Baud rate is the number of bits of data transmitted per second. Set the baud rate to match the Host requirements.

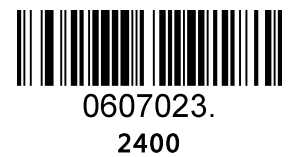

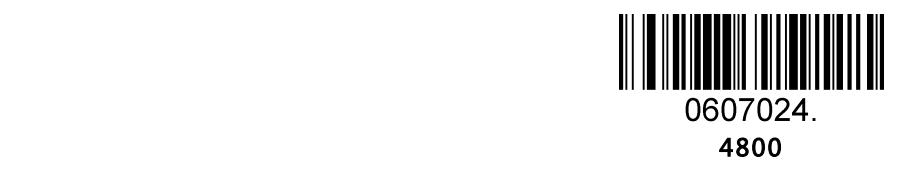

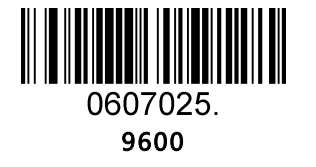

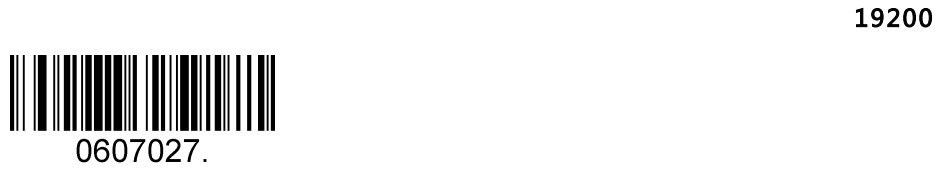

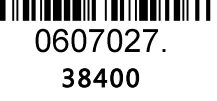

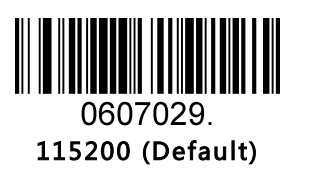

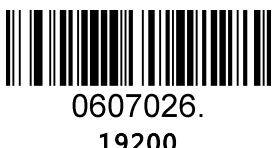

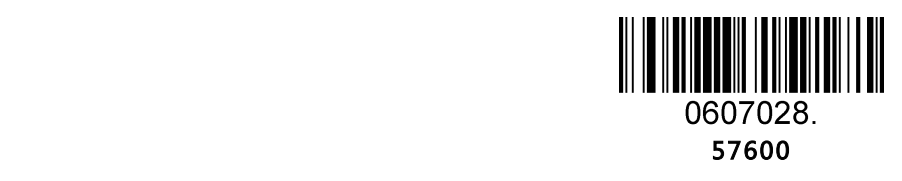

## 2.4 Data Bit & Parity Check & Stop Bit

Note: some products only allows default configuration (None Parity/8 Data Bits/1 Stop Bit), configuration command: 0607032; If products do not support multiple configurations, scanning the bar code of non-default configuration would error beep.

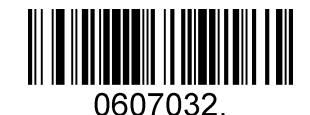

None Parity /8 Data Bits/1 Stop Bit (Default)

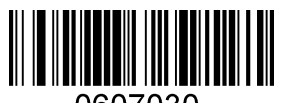

0607030. None Parity /7 Data Bits/1 Stop Bit

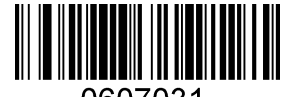

0607031. None Parity /7 Data Bits/2 Stop Bits

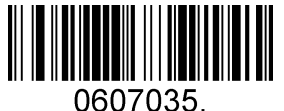

Even Parity /8 Data Bits/1 Stop Bit

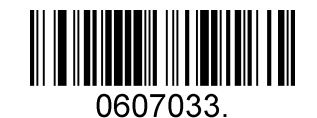

Even Parity /7 Data Bits/1 Stop Bit

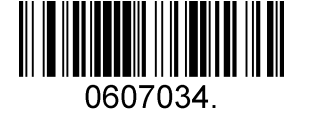

Even Parity /7 Data Bits/2 Stop Bits

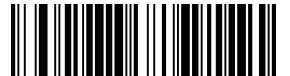

0607038. Odd Parity /8 Data Bits/1 Stop Bit

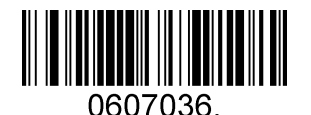

Odd Parity /7 Data Bits/1 Stop Bit

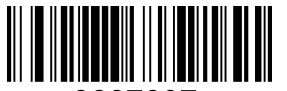

0607037 Odd Parity /7 Data Bits/2 Stop Bit

## 2.5 USB Interface (Applicable to 3110)

Before using USB Communication interface, scanner must be set as USB cable.

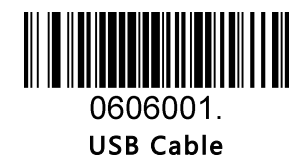

## 2.6 USB HID-KB

When you connect the engine to the Host via a USB connection, you can enable the USB HID-KB feature by scanning the barcode below. Then engine's transmission will be simulated as USB keyboard input. The Host receives keystrokes on the virtual keyboard. It works on a Plug and Play basis and no driver is required.

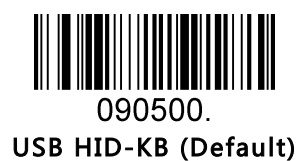

## 2.7 USB Country Keyboard Types

Keyboard layouts vary from country to country. The default setting is 1-U.S. keyboard.

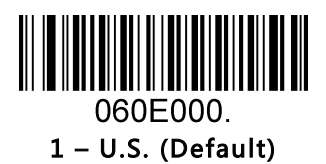

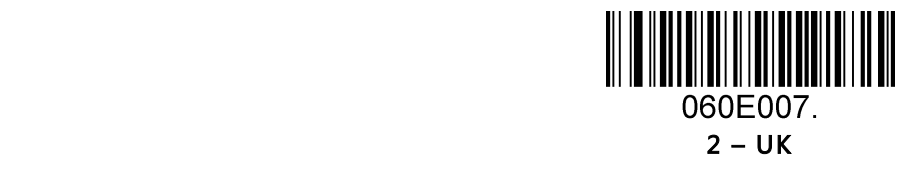

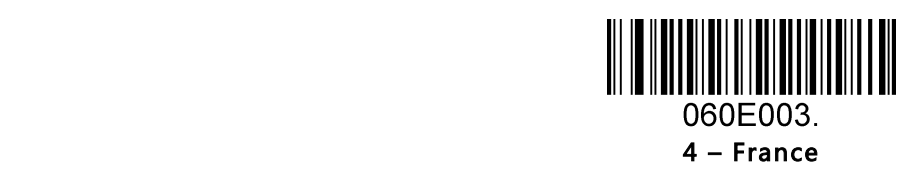

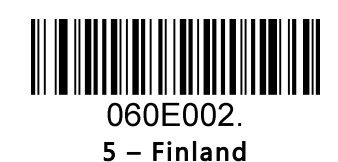

3 – Denmark

060E008.

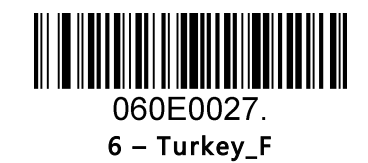

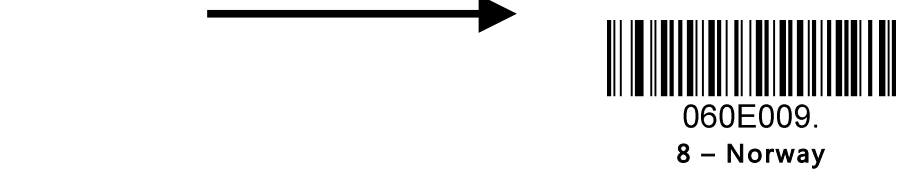

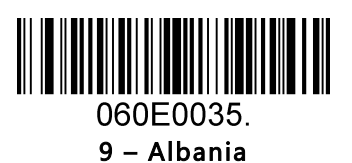

7 – Italy

060E005.

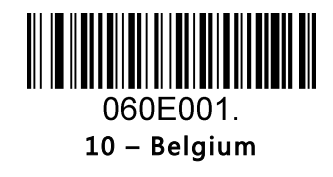

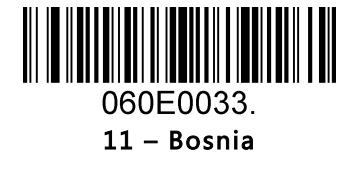

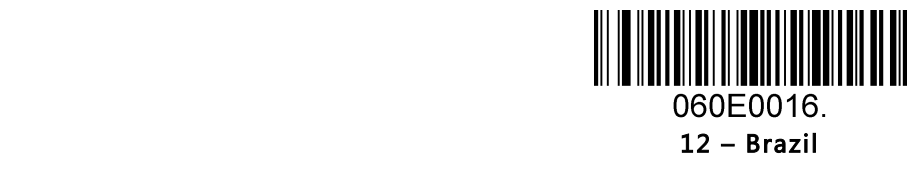

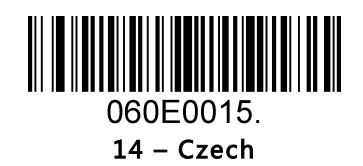

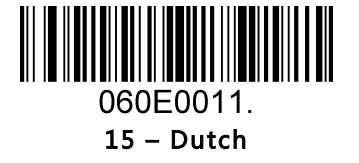

13 – Croatia

060E0032.

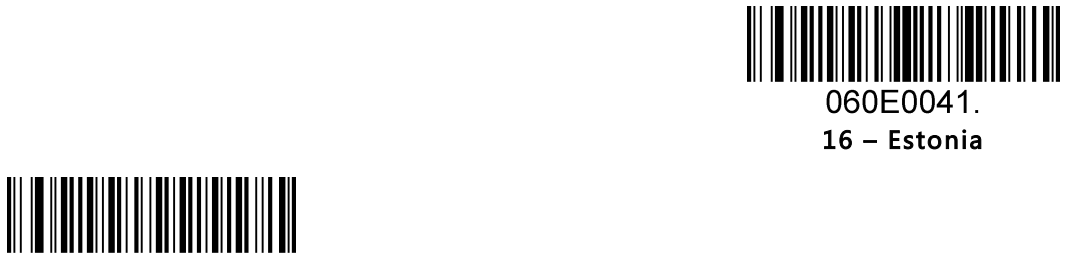

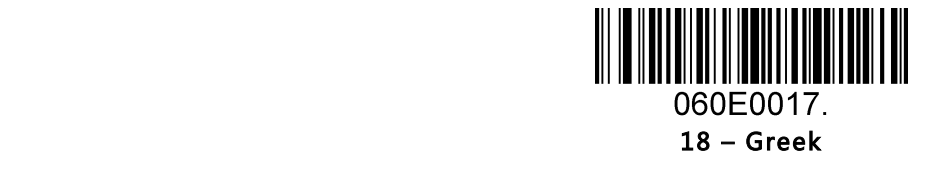

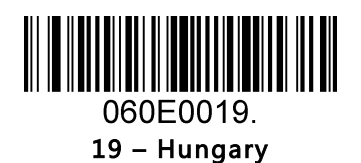

17 – Germany

060E004

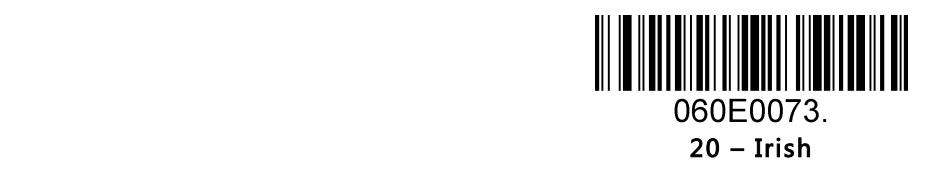

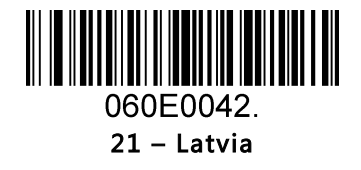

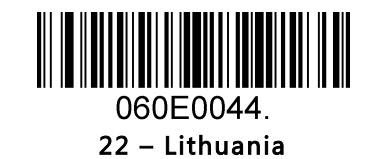

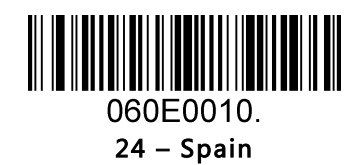

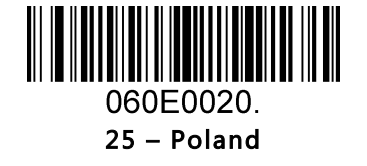

23 – Macedonia

060E0034.

WWW

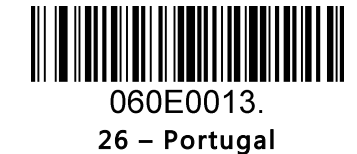

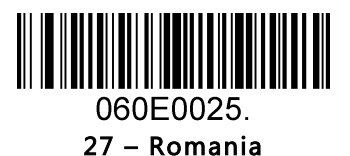

WH W 060E0026.

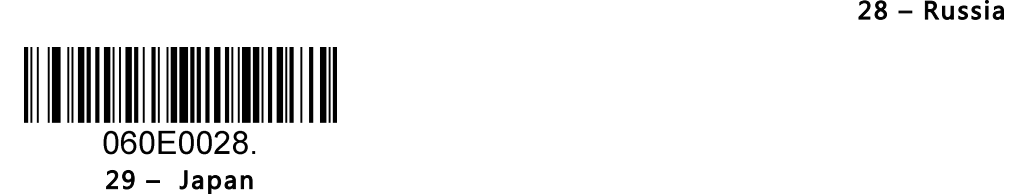

### 2.8 Convert Case

Scan the appropriate barcode below to convert barcode data to your desired case.

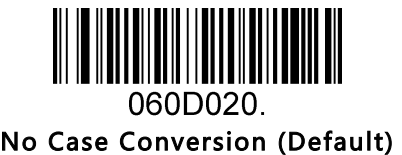

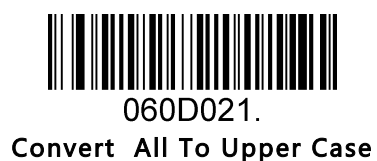

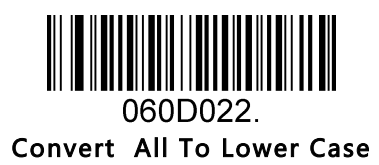

Example: When the Convert All to Lower Case feature is enabled, barcode data "AbC" is transmitted as "abc".

## 2.9 USB COM Port Emulation

If you connect the engine to the Host via a USB connection, the USB COM Port Emulation feature allows the Host to receive data in the way as a serial port does. A driver is required for this feature, please kindly contact support@teemistore.com for the driver.

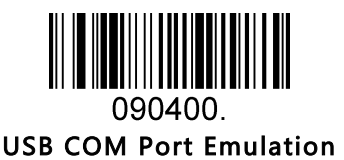

# 3 General Configuration

## 3.1 Trigger Mode

If the Trigger Mode is enabled, you could activate the scanner by providing an external hardware trigger, or using a serial trigger command. When in manual trigger mode, the scanner scans until a barcode is read, or until the hardware trigger is released. When in serial mode, the scanner scans until a barcode has been read or until the deactivate command is sent.

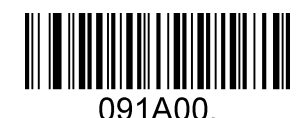

Manual Trigger Mode – Normal (Default)

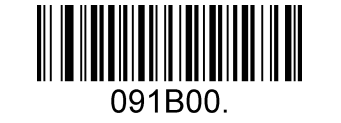

Manual Trigger Mode – Cellphone

#### Serial Trigger Command:

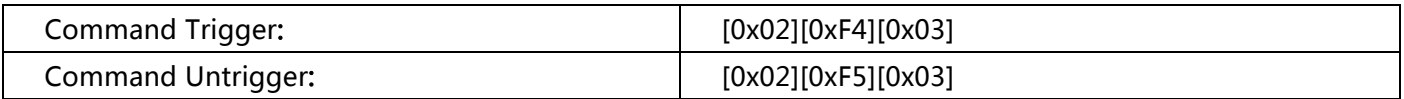

# 3.2 Presentation Mode (Applicable to T22/TMSL-50/TMSL-55/TMSL-60/TMSL-70)

This set the scanner to work in presentation mode.

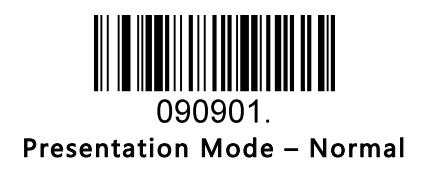

090902.

Presentation Mode - Cellphone

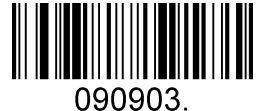

Presentation Mode – Continue Scan

### 3.3 Inverse color

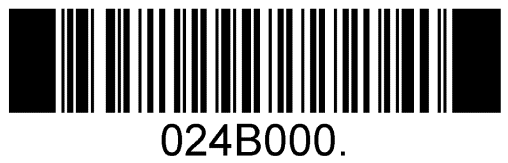

OFF (Default)

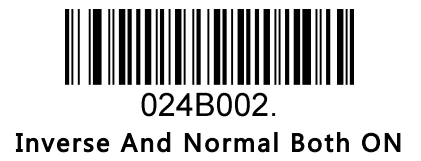

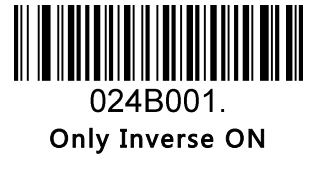

## 3.4 Illumination

Manual Trigger Mode Illumination setting for TMSL-60/TMSL-70 series.

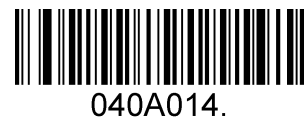

High Level Illumination (Default)

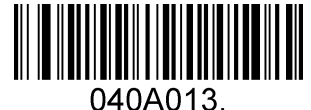

Middle Level Illumination

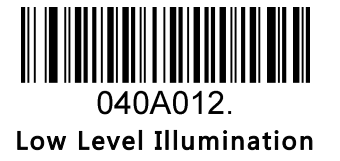

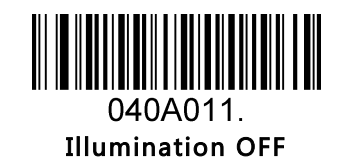

Manual Trigger Mode Illumination setting for T22/TMSL-50/TMSL-55 series.

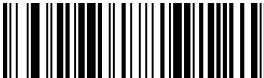

0401004. Illumination Level 4 (Default)

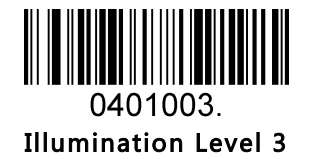

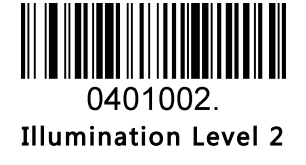

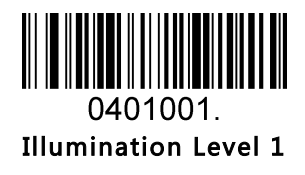

## 3.5 Good Read Beeper

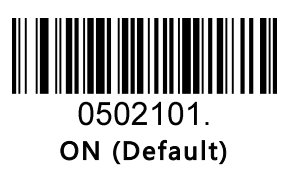

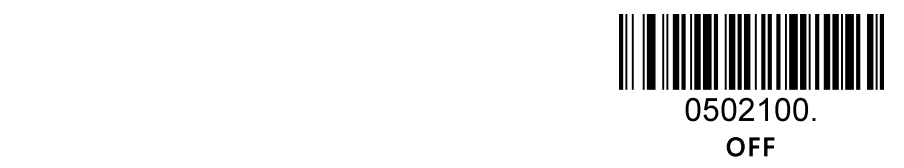

## 3.6 Good Read Beeper Volume

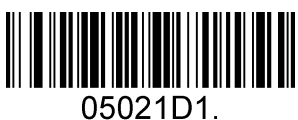

Low

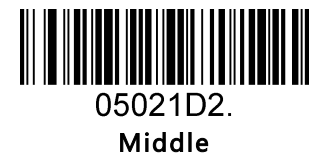

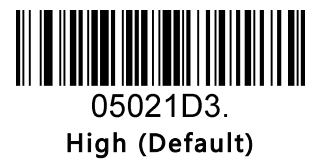

## 3.7 Good Read Beeper Duration

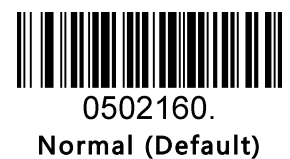

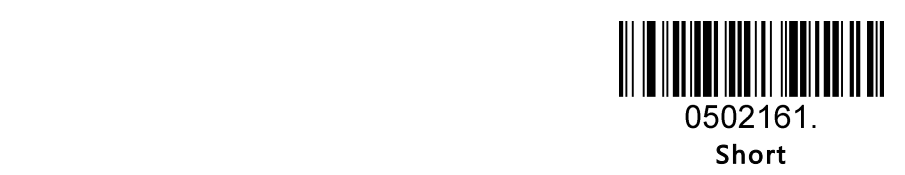

## 3.8 Good Read Beeper Tone

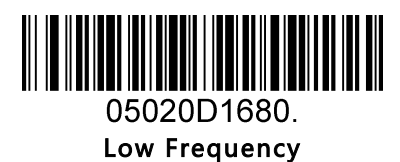

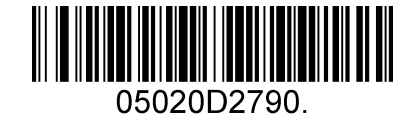

Medium Frequency (Default)

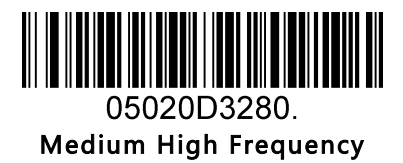

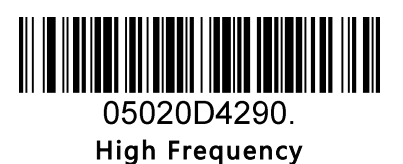

## 3.9 Manual Trigger Mode Reread Delay

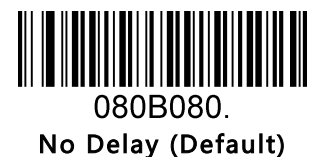

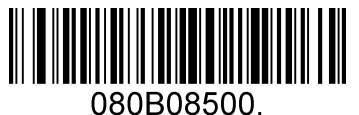

Delay 500 MS

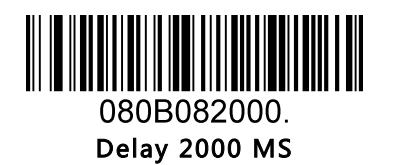

## 3.10 Presentation Mode Reread Delay

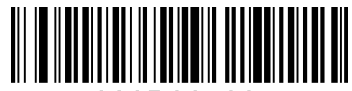

080B06500.

Delay 500 MS (Default)

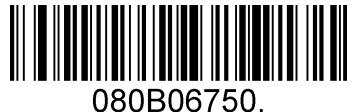

Delay 750 MS

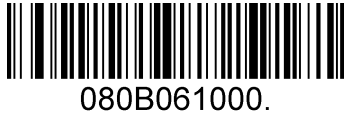

Delay 1000 MS

# 4 Data Formatting

## 4.1 General Configuration

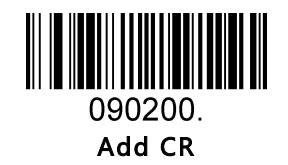

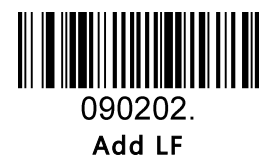

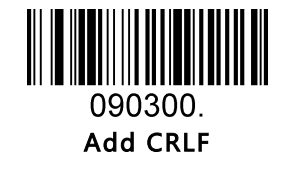

║ 090201. Add TAB

### 4.2 Add Prefix

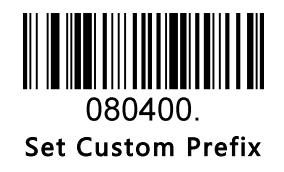

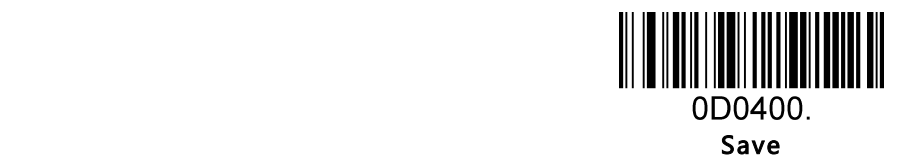

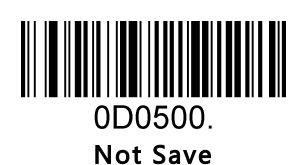

To set a customer prefix, scan the Set Custom Prefix barcode and the numeric barcodes which representing the hexadecimal values of a desired prefix, and then scan the Save barcode. Refer to Appendix 2: ASCII Table for hexadecimal values of characters.

Example: Set the custom Prefix to "ODE"

- 1. Check the hex values of "ODE" in the ASCII Table. ("ODE": 4F, 44, 45)
- 2. Scan the Set Custom Prefix barcode.
- 3. Scan the numeric barcodes"  $9''$ , " $9''$ , " $4''$ , " $5''$ , " $4''$ , " $4''$ , " $4''$ , " $4''$  and " $5''$  in Appendix 3.
- 4. Scan the Save barcode.

## 4.3 Add Suffix

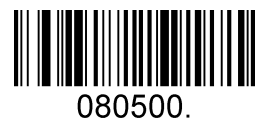

Set Custom Suffix

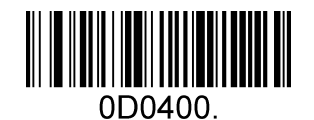

ing the contract of the contract of the contract of the Save

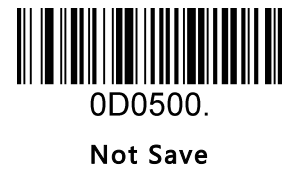

To set a customer suffix, scan the Set Custom Suffix barcode and the numeric barcodes which representing the hexadecimal values of a desired suffix, and then scan the Save barcode. Refer to Appendix 2: ASCII Table for hexadecimal values of characters.

Example: Set the custom Suffix to "ODE"

- 1. Check the hex values of "ODE" in the ASCII Table. ("ODE": 4F, 44, 45)
- 2. Scan the Set Custom Suffix barcode.
- 3. Scan the numeric barcodes"  $9''$ , " $9''$ , " $4''$ , " $5''$ , " $4''$ , " $4''$ , " $4''$ , " $4''$  and " $5''$  in Appendix 3 .
- 4. Scan the Save barcode.

### 4.4 Clear All Prefix and Suffix

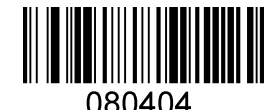

Clear All Prefix And Suffix (Default)

# 5 Symbologies

## 5.1 General Setting

### 5.1.1 Restore Symbology Default Setting

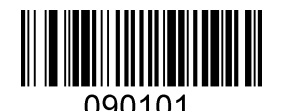

Restore Symbology Default  $\Big|\bigcirc$  Code, Aztec.

#### Symbologies Enable:

Code 128, Code 39, UPC, EAN, Interleaved 2 of 5, Code 93, Coda Bar, GS1-128, DataMatrix, PDF417, QR, Maxi

### 5.1.2 Optimize Performance for Retail Use Case

Make for optimize scan performance in most retail barcode scan use case.

Symbologies Enable:

UPC, EAN, Code128, QR, PDF417.

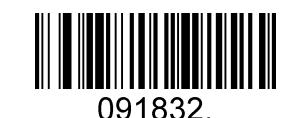

Only Enable Retail Barcode

### 5.1.3 Enable/Disable All Symbologies

If the Disable All Symbologies feature is enabled, the engine will not be able to read any nonprogramming barcodes except the programming barcodes.

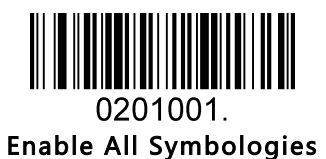

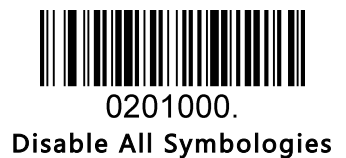

## 5.2 1D Symbologies

## 5.2.1 Code 128

Enable/Disable Code 128

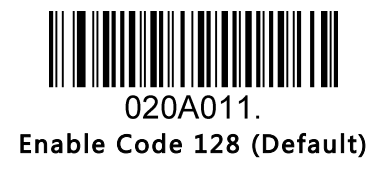

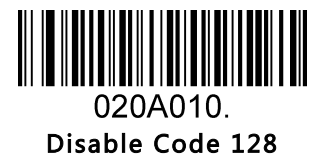

Message Length

Message length can be set to the maximum value or minimum value. The value between the maximum and the minimum is valid.

The maximum value and minimum value can be set using "Programming Command". Please check the programming command guide for the detail.

Code 128 max length command: 020A03. The parameter of this command can be set from min to 90.

Code 128 min length command: 020A02. The parameter of this command can be set from 0 to max.

Example: Set the Barcode Message length of the minimum value is 10; the maximum value is 25.

Programming command: Max: 020A0325 ; Min: 020A0210.

### 5.2.2 EAN-8

Enable/Disable EAN-8

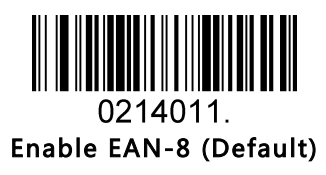

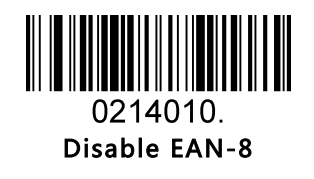

Transmit Check Digit

EAN-8 is 8 digits in length with the last one as its check digit used to verify the accuracy of the data.

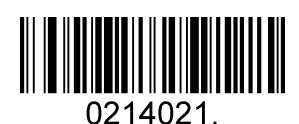

Transmit EAN-8 Check Digit (Default)

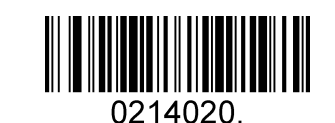

Do Not Transmit EAN-8 Check Digit

#### Add-On Code

An EAN-8 barcode can be augmented with a two-digit or five-digit add-on code to form a new one. In the examples below, the part surrounded by blue dotted line is an EAN-8 barcode while the part circled by red dotted line is add-on code.

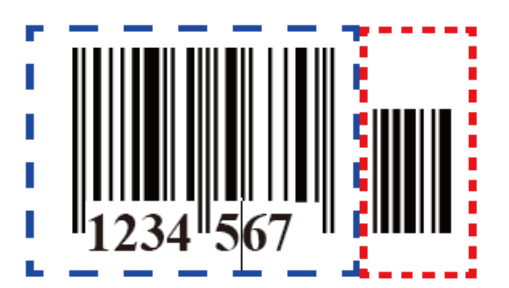

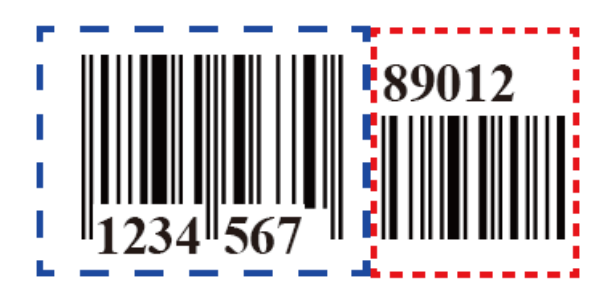

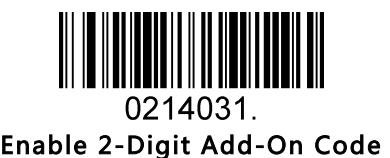

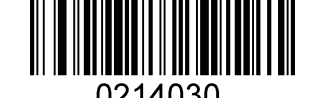

0214030. Disable 2-Digit Add-On Code (Default)

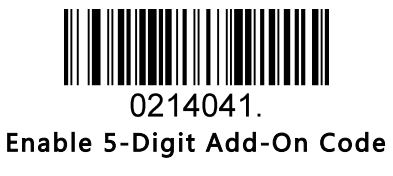

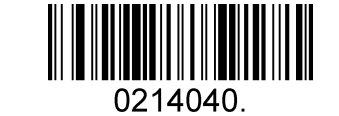

Disable 5-Digit Add-On Code (Default)

Add-On Code Required

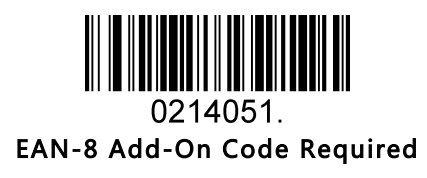

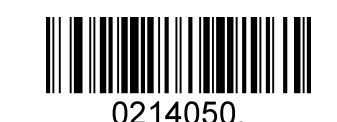

EAN-8 Add-On Code Not Required (Default)

ENA/JAN-8 Addenda Separator

When this feature is enabled, there is a space between barcode and addenda. When this feature is disabled, there is no space.

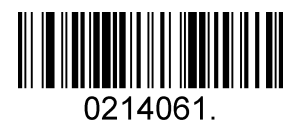

Enable ENA/JAN-8 Addenda Separator (Default)

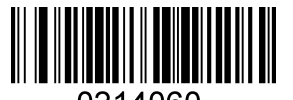

0214060. Disable ENA/JAN-8 Addenda Separator UPC

#### 5.2.3 EAN-13

Enable/Disable EAN-13

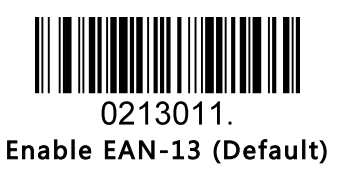

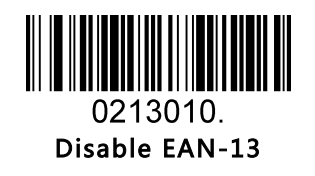

Transmit Check Digit

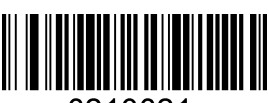

Transmit EAN-13 Check Digit (Default)

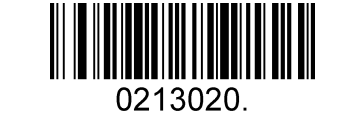

Do Not Transmit EAN-13 Check Digit

Add-On Code

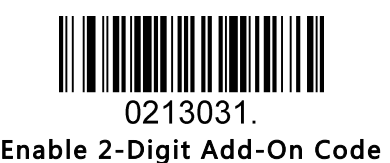

0213030 Disable 2-Digit Add-On Code (Default)

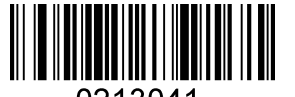

0213041. Enable 5-Digit Add-On Code

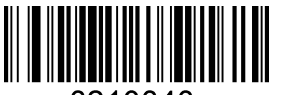

0213040. Disable 5-Digit Add-On Code (Default) Add-On Code Required

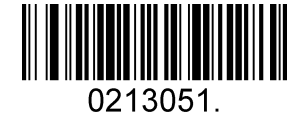

EAN-13 Add-On Code Required

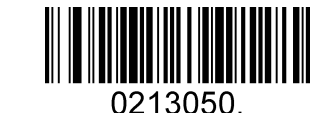

EAN-13 Add-On Code Not Required (Default)

ENA/JAN-13 Addenda Separator

When this feature is enabled, there is a space between barcode and addenda. When this feature is disabled, there is no space.

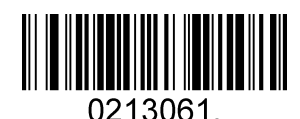

Enable ENA/JAN-13 Addenda Separator (Default)

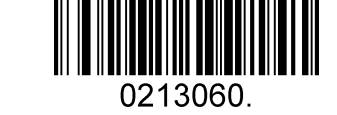

Disable ENA/JAN-13 Addenda Separator

ISBN Translate

When enable this feature and is scanned, ENA-13 Book land symbols are translated into their equivalent ISBN number format.

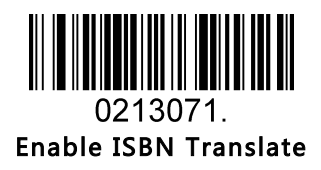

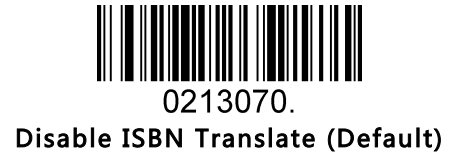

### 5.2.4 UPC-E

Enable/Disable UPC-E0/E1

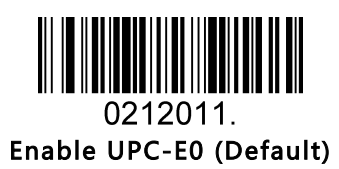

Enable UPC-E1

0212021.

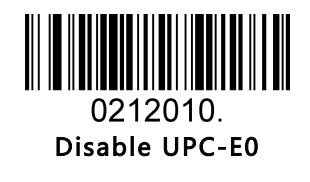

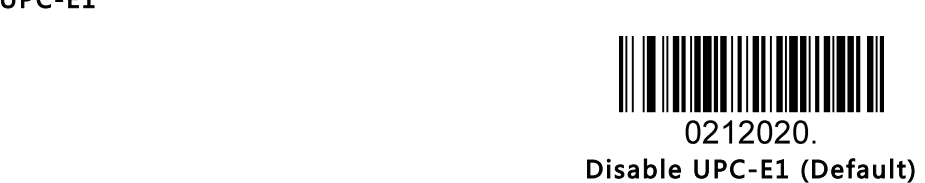

UPC-E0 Check Digit

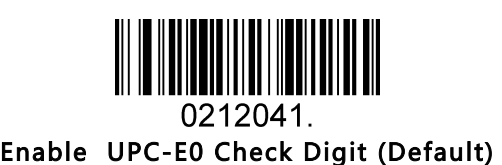

0212040. Disable UPC-E0 Check Digit

#### UPC-E0 Expand

UPC-E0 expand expands the UPC-E code to the 12 digits, UPC-A format.

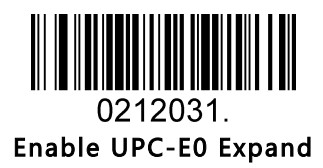

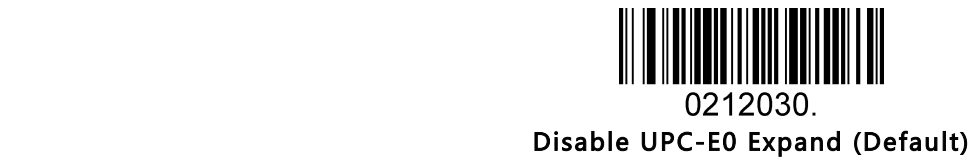

UPC-E0 Addenda Required

When required is scanned, the scanner will only read UPC-E barcodes that have addenda.

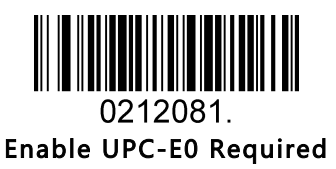

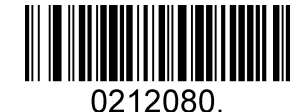

Disable UPC-E0 Required (Default)

UPC-E0 Addenda Separator

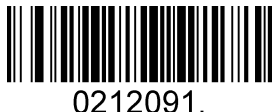

Enable UPC-E0 Separator (Default)

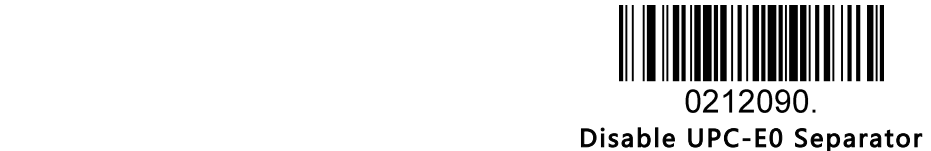

#### UPC-E0 Number System

The number system digit of UPC symbol is normally transmitted at the beginning of the scanned data, but the unit can be programmed so it will be not transmitted.

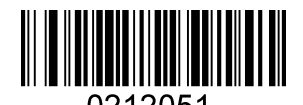

Enable UPC-E0 Number System (Default)

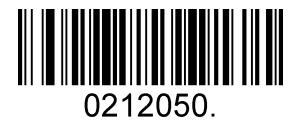

Disable UPC-E0 Number System

UPC-E0 Addenda

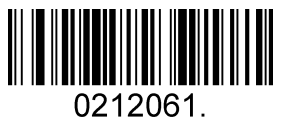

Enable 2 Digit Addenda

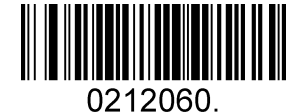

Disable 2 Digit Addenda (Default)

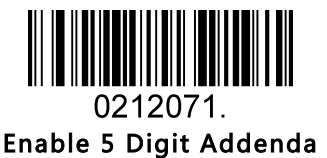

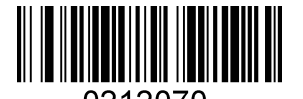

0212070. Disable 5 Digit Addenda (Default)

### 5.2.5 UPC-A

Enable/Disable UPC-A

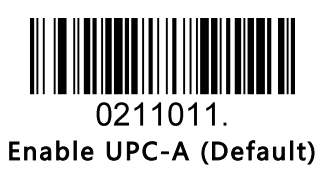

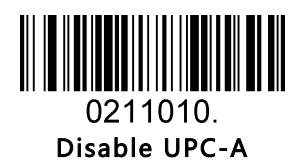

UPC-A Check Digit

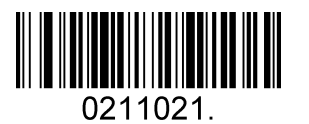

Enable UPC-A Check Digit (Default)

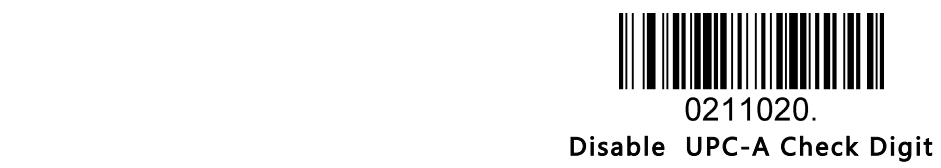

UPC-A Addenda Required

When required is scanned, the scanner will only read UPC-E barcodes that have addenda.

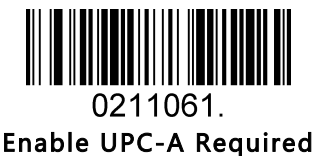

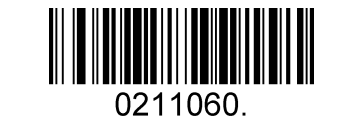

Disable UPC-A Required (Default)

UPC-A Addenda Separator

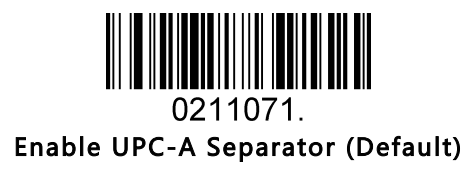

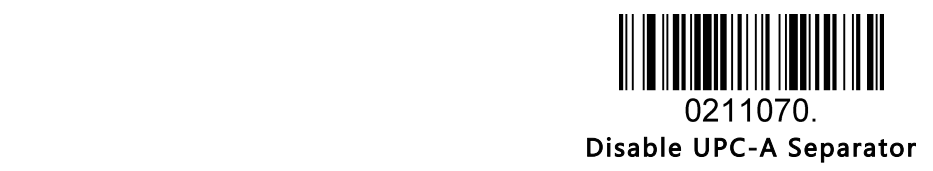

UPC-A: Number System

The number system digit of UPC symbol is normally transmitted at the beginning of the scanned data, but the unit can be programmed so it will be not transmitted.

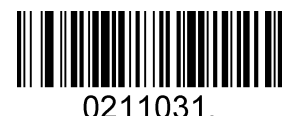

Enable UPC-A Number System (Default)

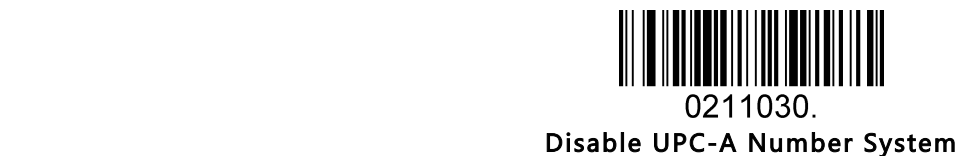

UPC-A: Addenda

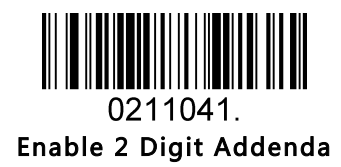

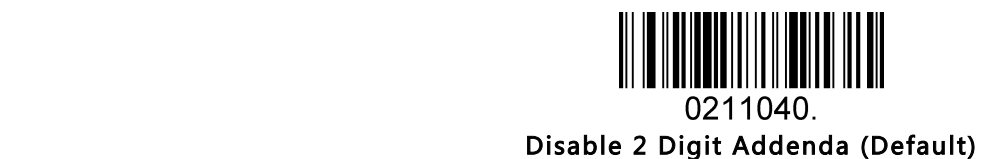

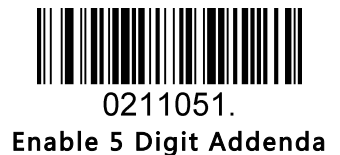

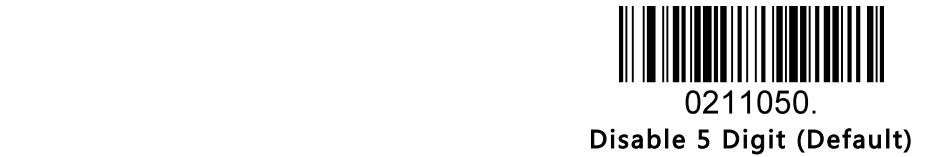

### 5.2.6 Interleaved 2 Of 5

Enable/Disable Interleaved 2 Of 5

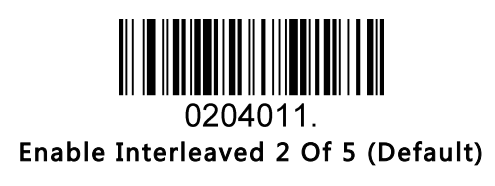

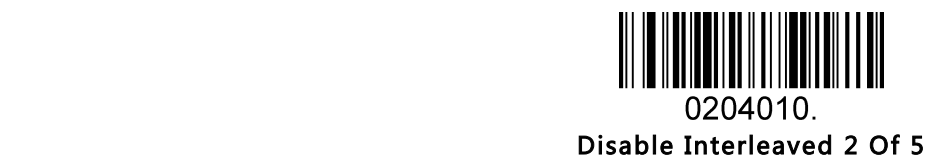

#### Message Length

Message length can be set to the maximum value, minimum value. The data between the maximum and the minimum is valid.

The maximum value and minimum value can be set using Programming Command. Please check the programming command guide for the detail.

Interleaved 2 of 5 max length command: 020404. The parameter of this command can be set from min to 80.

Interleaved 2 of 5 min length command: 020403. The parameter of this command can be set from 2 to max. Example: Set the Barcode Message length of the minimum value is 10; the maximum value is 25. Programming command: Max: 02040425 ; Min: 02040310.

#### Interleaved 2 Of 5 Check Digit

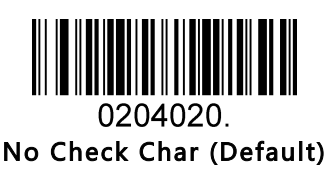

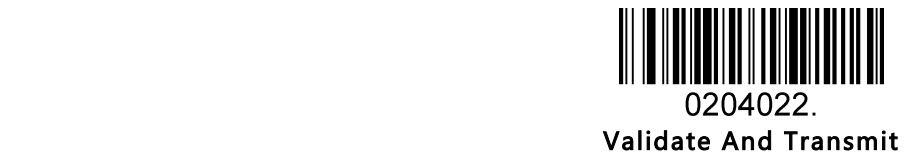

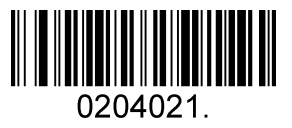

Validate Not Transmit

#### 5.2.7 Matrix 2 Of 5

Enable/Disable Matrix 2 Of 5

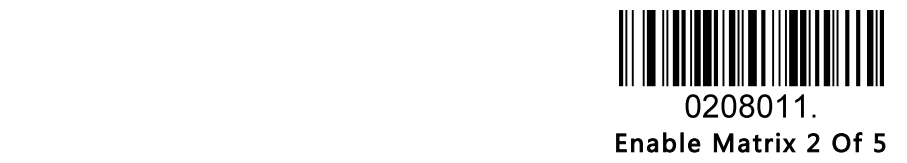

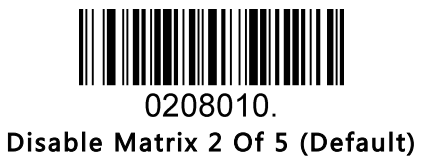

#### Message Length

Message length can be set to the maximum value, minimum value. The value is valid between the maximum and the minimum.

The maximum value and minimum value can be set using Programming command. Please check the programming command guide for the detail.

Matrix 2 of 5 max length command: 020803. The parameter of this command can be set from min to 80. Matrix 2 of 5 min length command: 020802. The parameter of this command can be set from 1 to max. Example: Set the Barcode Message length of the minimum value is 10; the maximum value is 25. Programming command: Max: 02080325 ; Min: 02080210.

### 5.2.8 Industrial 2 Of 5

Enable/Disable Industrial 2 Of 5

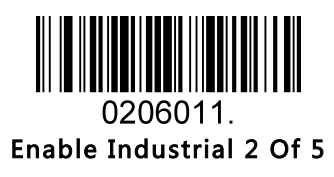

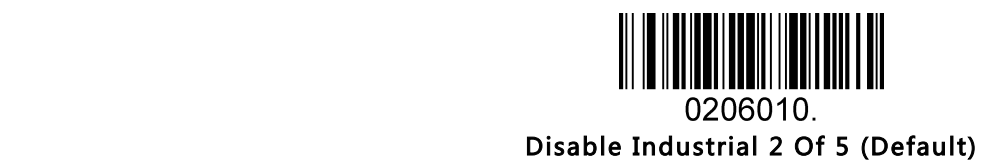

#### Message Length

Message length can be set to the maximum value, minimum value. The value is valid between the maximum and the minimum.

The maximum value and minimum value can be set using Programming command. Please check the programming command guide for the detail.

Industrial 2 of 5 max length command: 020603. The parameter of this command can be set from min to 48. Industrial 2 of 5 min length command: 020602. The parameter of this command can be set from 1 to max. Example: Set the Barcode Message length of the minimum value is 10; the maximum value is 25. Programming command: Max: 02060325 ; Min: 02060210.

### 5.2.9 Code 39

Enable/Disable Code 39

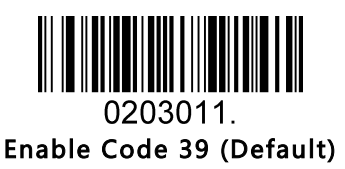

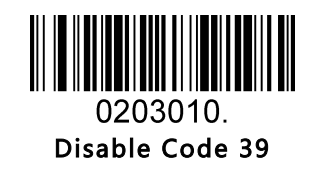

Transmit Start/Stop Character

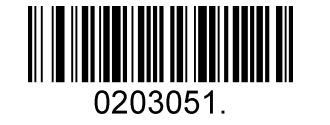

Transmit Start/Stop Character

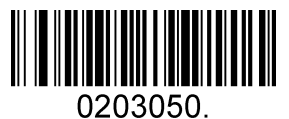

Do Not Transmit Start/Stop Character (Default)

Code 39 Check Character

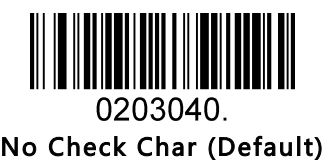

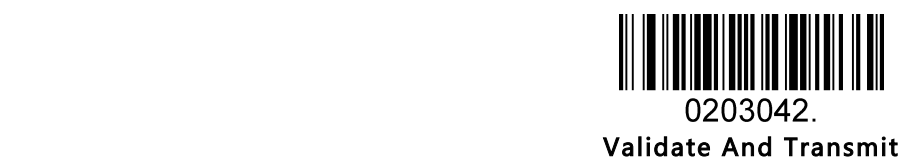

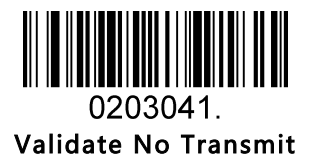

#### Code 39 Append

This function allows the scanner to append several Code 39 barcode data together before transmitting to host. When the scanner encounters a Code 39 barcode with append character (ex. Space character), it buffers the data until it reads a Code 39 barcode which does not have append character. Then the data is transmitted in the order that the barcodes were read.

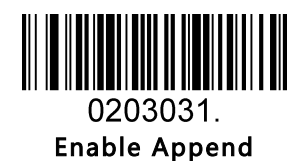

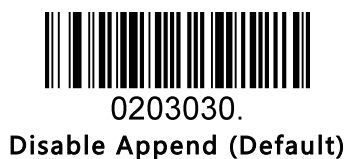

Code 39 Full ASCII

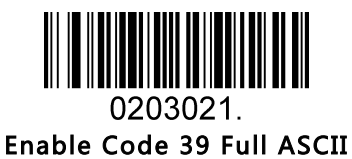

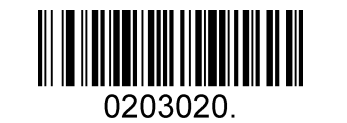

Disable Code 39 Full ASCII (Default)

#### Message Length

Message length can be set to the maximum value, minimum value. The value is valid between the maximum and the minimum.

The maximum value and minimum value can be set using Programming command. Please check the programming command guide for the detail.

Code 39 max length command: 020308. The parameter of this command can be set from min to 48.

Code 39 min length command: 020307. The parameter of this command can be set from 0 to max.

Example: Set the Barcode Message length of the minimum value is 10; the maximum value is 25.

Programming command: Max: 02030825 ; Min: 02030710.

### 5.2.10 Coda Bar

Enable/Disable Coda Bar

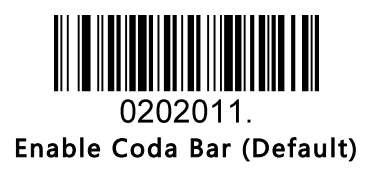

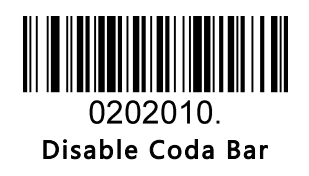

#### Message Length

Message length can be set to the maximum value, minimum value. The data between the maximum and the minimum is valid.

The maximum value and minimum value can be set using Programming command. Please check the programming command guide for the detail.

Coda bar max length command: 020206. The parameter of this command can be set from min to 60. Coda bar min length command: 020205. The parameter of this command can be set from 2 to max. Example: Set the Barcode Message length of the minimum value is 10; the maximum value is 25. Programming command: Max: 02020625 ; Min: 02020510.

Transmit Start/Stop Character

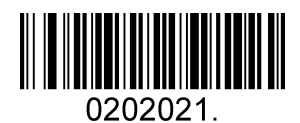

Transmit Start/Stop Character

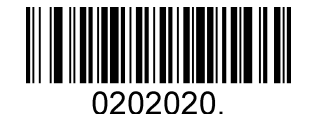

Do Not Transmit Start/Stop Character (Default)

Coda bar Check Character

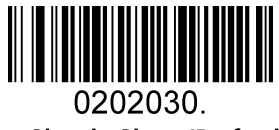

No Check Char (Default)

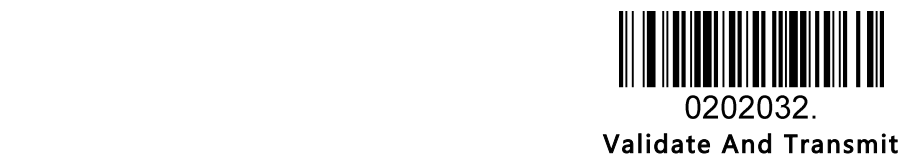

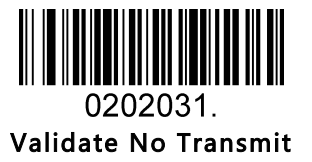

### 5.2.11 Code 93

Enable/Disable Code 93

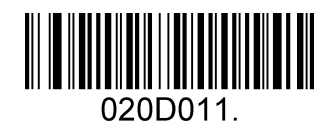

Enable Code 93 (Default)

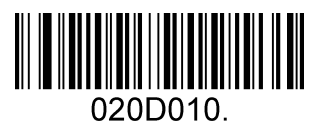

Disable Code 93

#### Message Length

Message length can be set to the maximum value, minimum value. The data between the maximum and the minimum is valid.

The maximum value and minimum value can be set using Programming command. Please check the programming command guide for the detail.

Code 93 max length command: 020D03. The parameter of this command can be set from min to 80. Code 93 min length command: 020D02. The parameter of this command can be set from 0 to max. Example: Set the Barcode Message length of the minimum value is 10; the maximum value is 25. Programming command: Max: 020D0325 ; Min: 020D0210.

#### Code 93 Append

This function allows the scanner to append several Code 93 barcode data together before transmitting to host. When the scanner encounters a Code 93 barcode with append character (ex. Space character), it buffers the data until it reads a Code 93 barcode which does not have append character. Then the data is transmitted in the order that the barcodes were read.

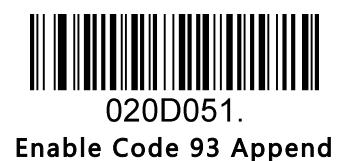

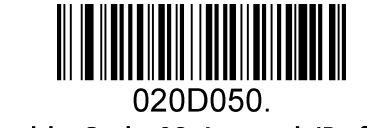

Disable Code 93 Append (Default)

### 5.2.12 GS1-128

Enable/Disable GS1-128

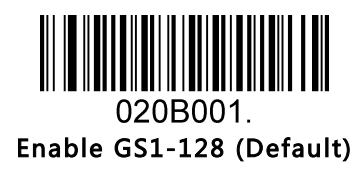

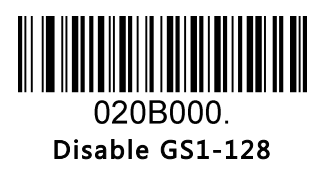

#### Message Length

Message length can be set to the maximum value, minimum value. The data between the maximum and the minimum is valid.

The maximum value and minimum value can be set using Programming command. Please check the programming command guide for the detail.

GS1-128 max length command: 020B03. The parameter of this command can be set from min to 80.

GS1-128 min length command: 020B02. The parameter of this command can be set from 0 to max.

Example: Set the Barcode Message length of the minimum value is 10; the maximum value is 25. Programming command: Max: 020B0325 ; Min: 020B0210.

### 5.2.13 MSI

Enable/Disable MSI

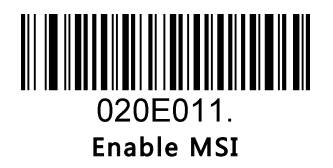

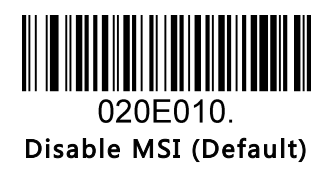

#### Message Length

Message length can be set to the maximum value, minimum value. The data is valid between the maximum and the minimum.

The maximum value and minimum value can be set using Programming command. Please check the programming command guide for the detail.

MSI max length command: 020E04. The parameter of this command can be set from min to 48.

MSI min length command: 020E03. The parameter of this command can be set from 4 to max.

Example: Set the Barcode Message length of the minimum value is 10; the maximum value is 25.

Programming command: Max: 020E0425 ; Min: 020E0310.

MSI Check Character

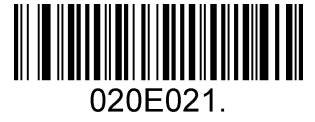

Validate Type10 Transmit

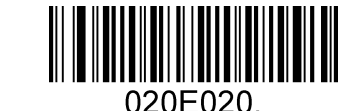

Validate 2 Type10 No Transmit (Default)

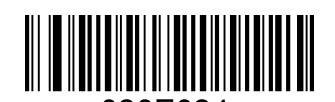

020E024. Validate Type10 Then Type11 Char NO Transmit

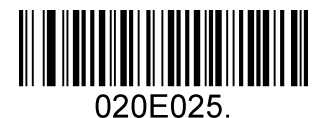

Validate Type10 Then Type11 Char Transmit

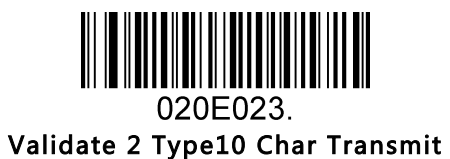

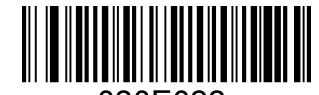

020E022. Validate 2 Type10 Char No Transmit

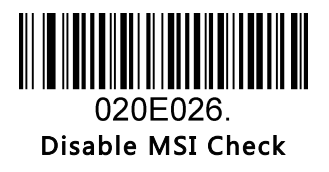

### 5.2.14 Code 11

Enable/Disable Code 11

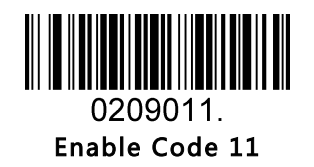

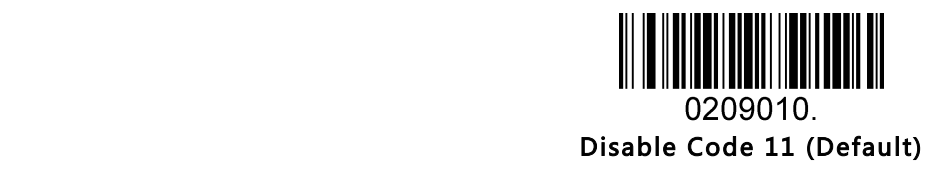

Code11 Check Digit(s)

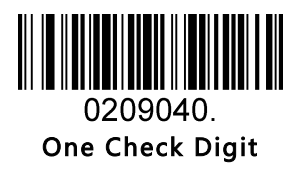

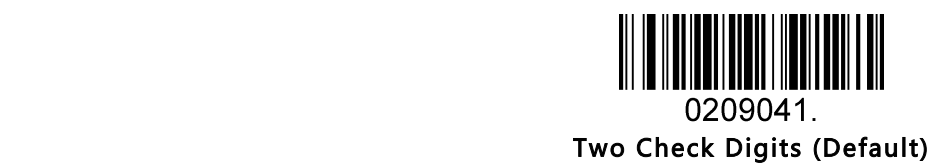

## 5.3 2D Symbologies

### 5.3.1 PDF 417

Enable/Disable PDF 417

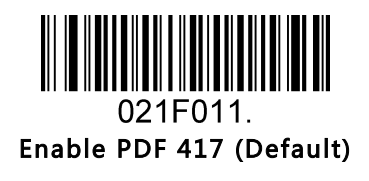

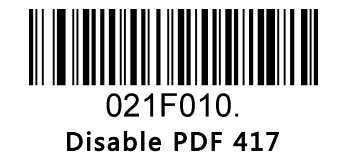

Enable/Disable Micro PDF 417

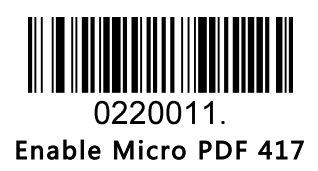

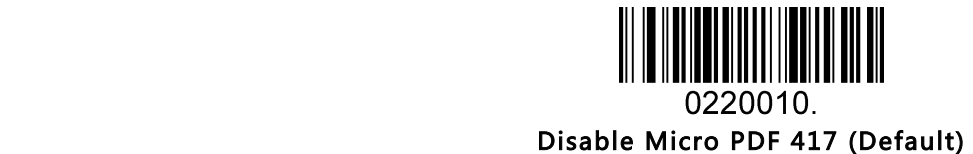

#### Message Length

Message length can be set to the maximum value, minimum value. The data is valid between the maximum and the minimum.

The maximum value and minimum value can be set using Programming command. Please check the programming command guide for the detail.

PDF417 max length command: 021F06. The parameter of this command can be set from min to 2750.

PDF417 min length command: 021F05. The parameter of this command can be set from 1 to max. Example: Set the Barcode Message length of the minimum value is 10; the maximum value is 25.

Programming command: Max: 021F0625 ; Min: 021F0510.

### 5.3.2 QR Code

Enable/Disable QR Code

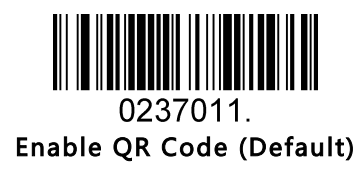

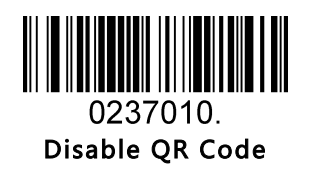

#### Message Length

Message length can be set to the maximum value, minimum value. The data is valid between the maximum and the minimum is valid.

The maximum value and minimum value can be set using Programming command. Please check the programming command guide for the detail.

QR max length command: 023703. The parameter of this command can be set from min to 7089.

QR min length command: 023702. The parameter of this command can be set from 1 to max.

Example: Set the Barcode Message length of the minimum value is 10; the maximum value is 25.

Programming command: Max: 02370325 ; Min: 02370210.

#### QR Code Append

This function allows the scanner to append several QR barcode data together before transmitting to host. When the scanner encounters a QR barcode with append character (ex. Space character), it buffers the data until it reads a QR barcode which does not have append character. Then the data is transmitted in the order that the barcodes were read.

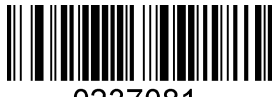

Enable QR Code Append (Default)

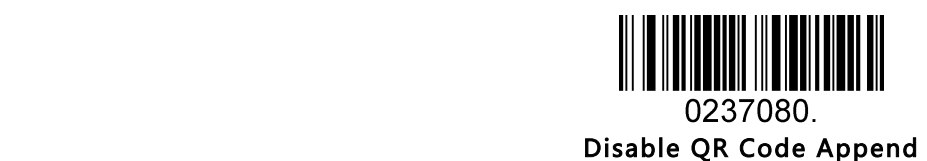

### 5.3.3 Data Matrix

Enable/Disable Data Matrix

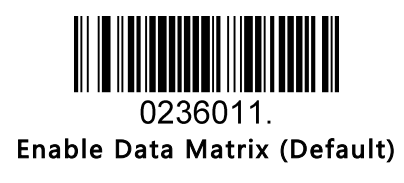

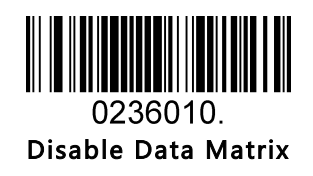

#### Message Length

Message length can be set to the maximum value, minimum value. The data is valid between the maximum and the minimum.

The maximum value and minimum value can be set using Programming command. Please check the programming command guide for the detail.

Data Matrix max length command: 023603. The parameter of this command can be set from min to 3116. Data Matrix min length command: 023602. The parameter of this command can be set from 1 to max. Example: Set the Barcode Message length of the minimum value is 10; the maximum value is 25. Programming command: Max: 02360325 ; Min: 02360210.

### 5.3.4 Maxi code

Enable/Disable Maxi code

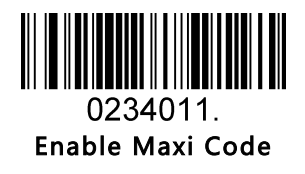

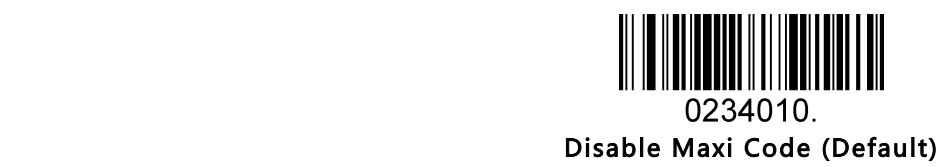

#### Message Length

Message length can be set to the maximum value, minimum value. The data is valid between the maximum and the minimum.

The maximum value and minimum value can be set using Programming command. Please check the programming command guide for the detail.

Maxi Code max length command: 023403. The parameter of this command can be set from min to 150. Maxi Code min length command: 023402. The parameter of this command can be set from 1 to max. Example: Set the Barcode Message length of the minimum value is 10; the maximum value is 25. Programming command: Max: 02340325 ; Min: 02340210.

#### 5.3.5 Aztec

Enable/Disable Aztec

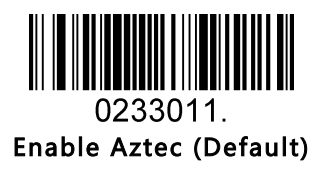

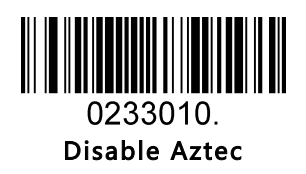

#### Message Length

Message length can be set to the maximum value, minimum value. The data is valid between the maximum and the minimum.

The maximum value and minimum value can be set using Programming command. Please check the programming command guide for the detail.

Aztec max length command: 023306. The parameter of this command can be set from min to 3832.

Aztec min length command: 023305. The parameter of this command can be set from 1 to max.

Example: Set the Barcode Message length of the minimum value is 10; the maximum value is 25. Programming command: Max: 02330625 ; Min: 02330510.

Aztec Append

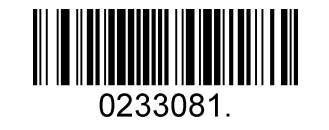

Enable Aztec Append (Default)

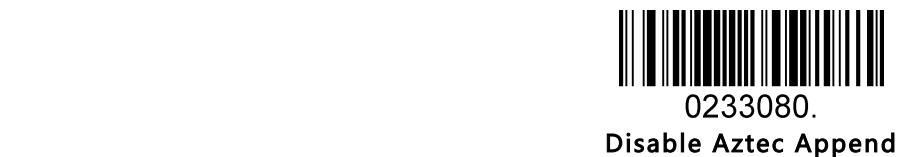

### 5.3.6 Hanxin

Enable/Disable Hanxin

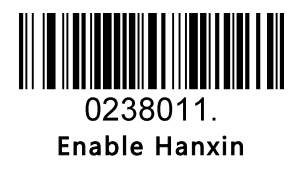

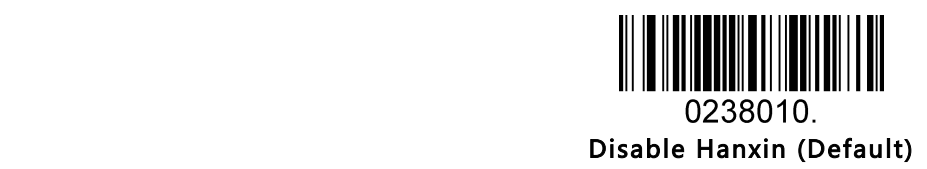

#### Message Length

Message length can be set to the maximum value, minimum value. The data is valid between the maximum and the minimum.

The maximum value and minimum value can be set using Programming command. Please check the programming command guide for the detail.

Hanxin max length command: 023803. The parameter of this command can be set from min to 7833. Hanxin min length command: 023802. The parameter of this command can be set from 1 to max. Example: Set the Barcode Message length of the minimum value is 10; the maximum value is 25. Programming command: Max: 02380325 ; Min: 02380210.

## 5.4 Postal Symbologies

## 5.4.1 China Postal Code

Enable/Disable China Postal Code

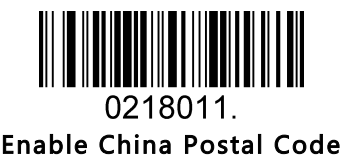

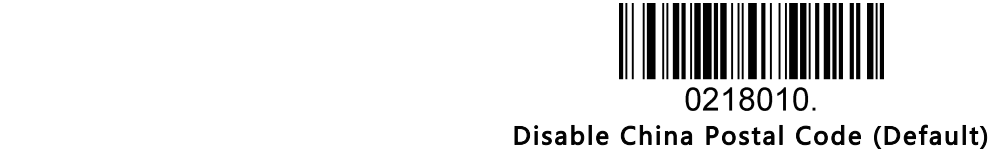

5.4.2 Telepen

Enable/Disable Telepen

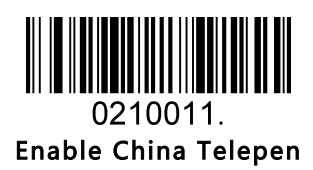

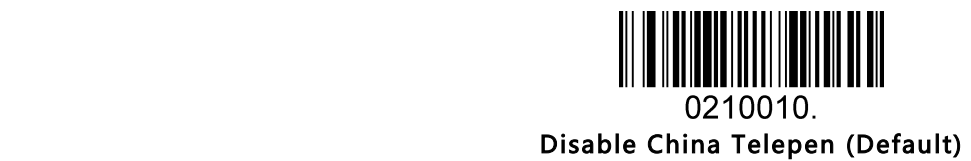

# 6 Appendix

## 6.1 Appendix 1: AIM ID Table

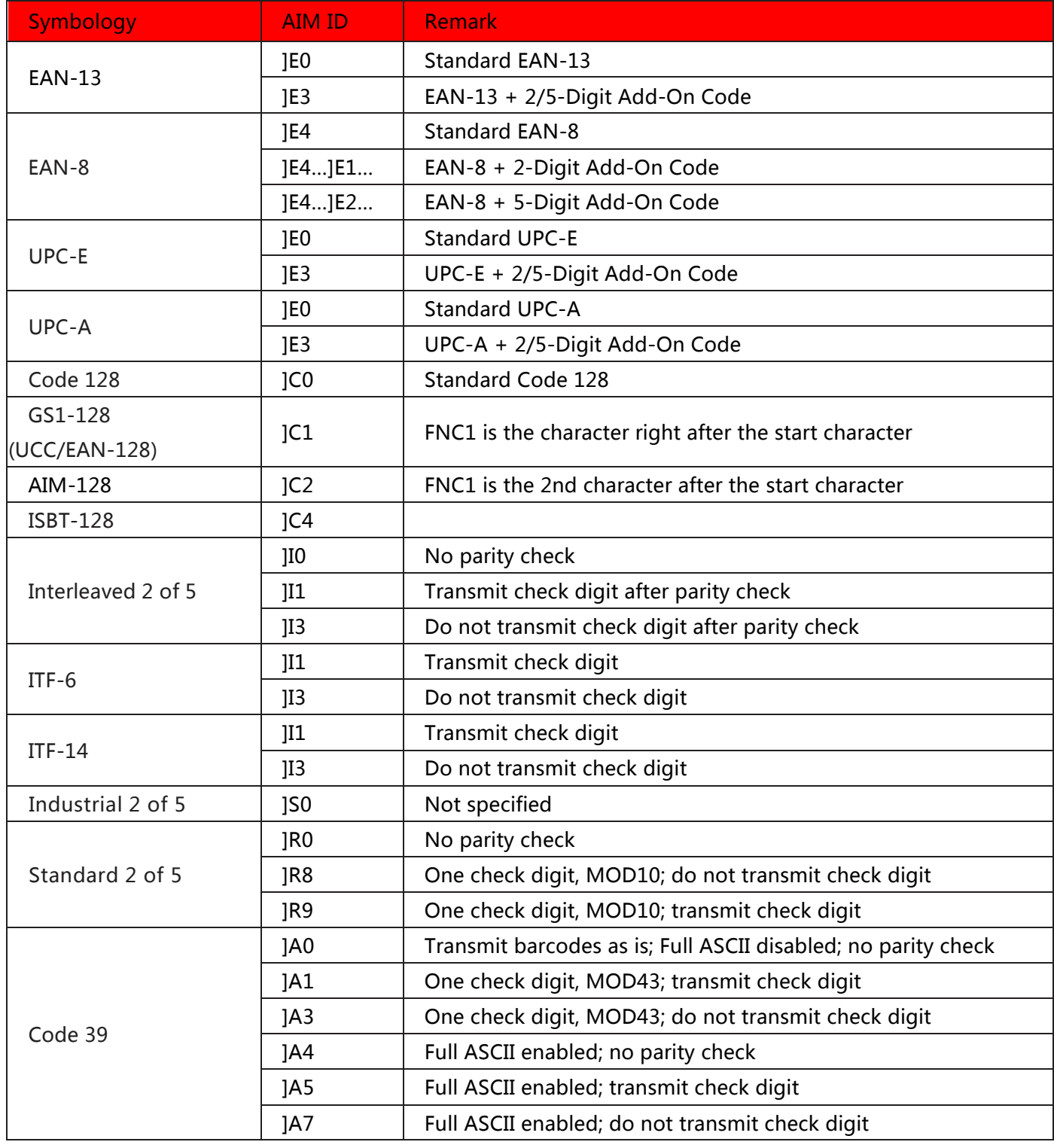

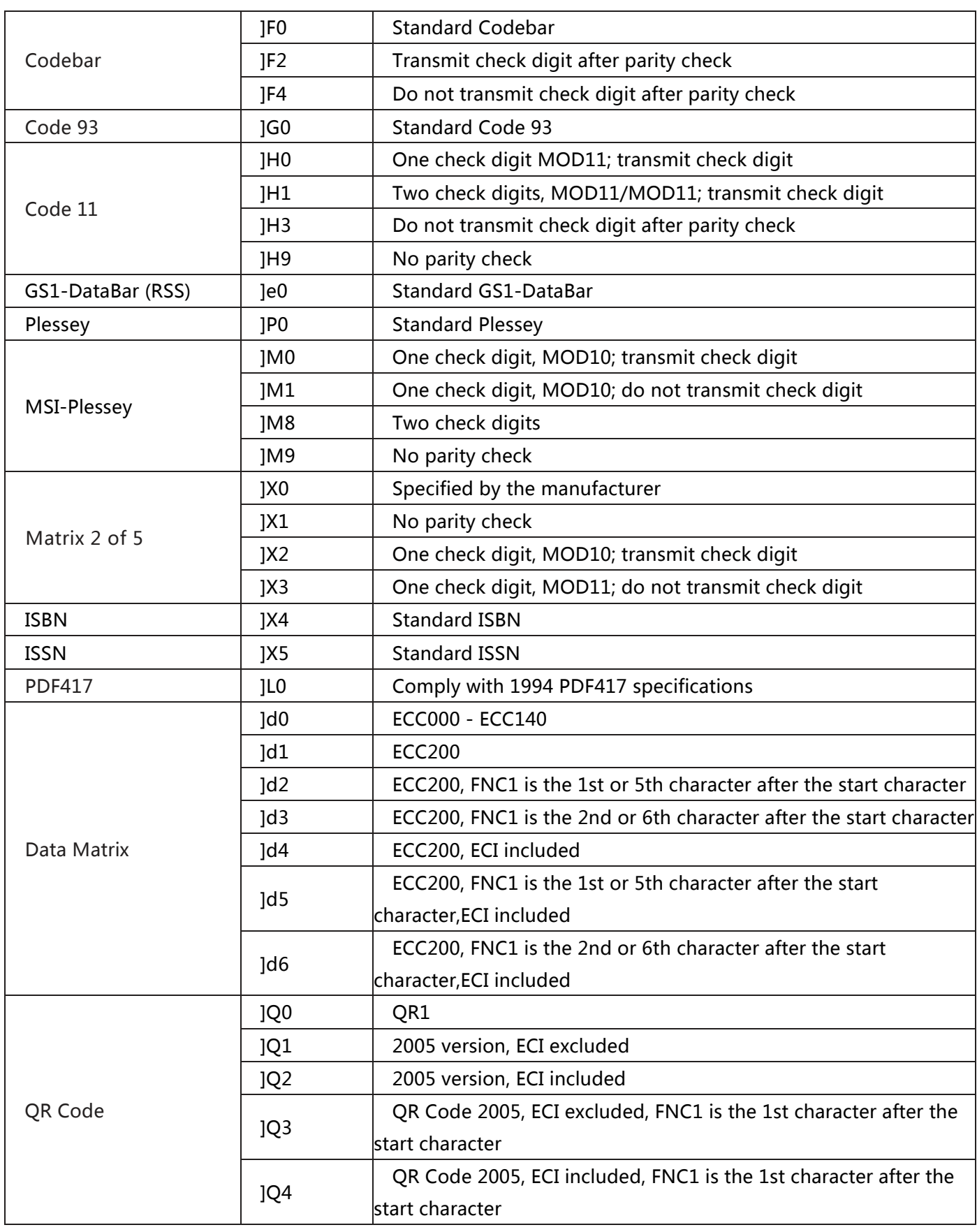

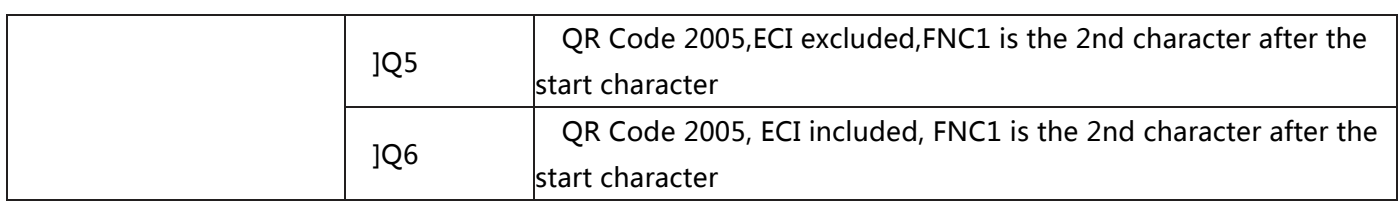

Reference: ISO/IEC 15424:2008 Information technology – Automatic identification and data capture techniques – Data Carrier

Identifiers (including Symbology Identifiers).

# 6.2 Appendix 2: ASCII Table

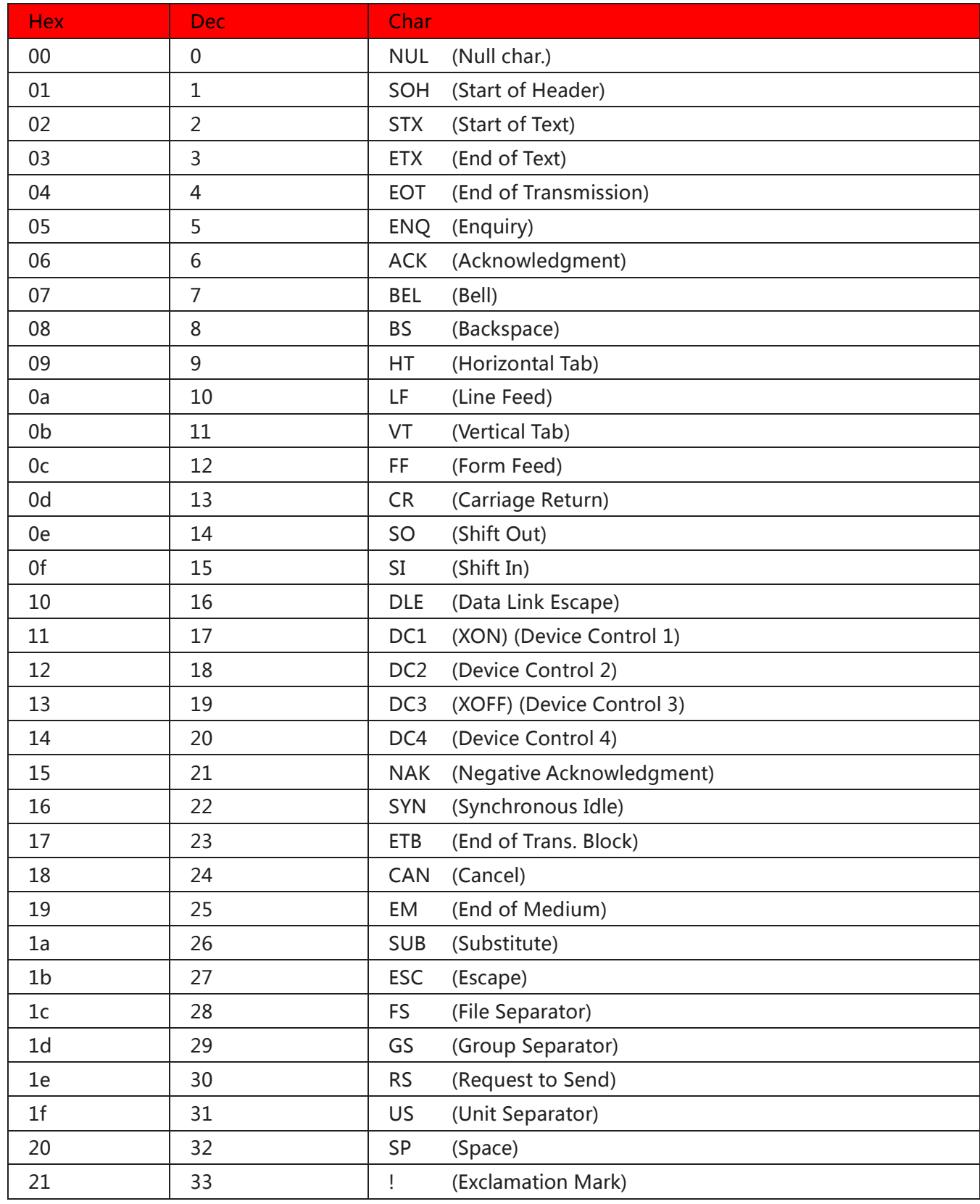

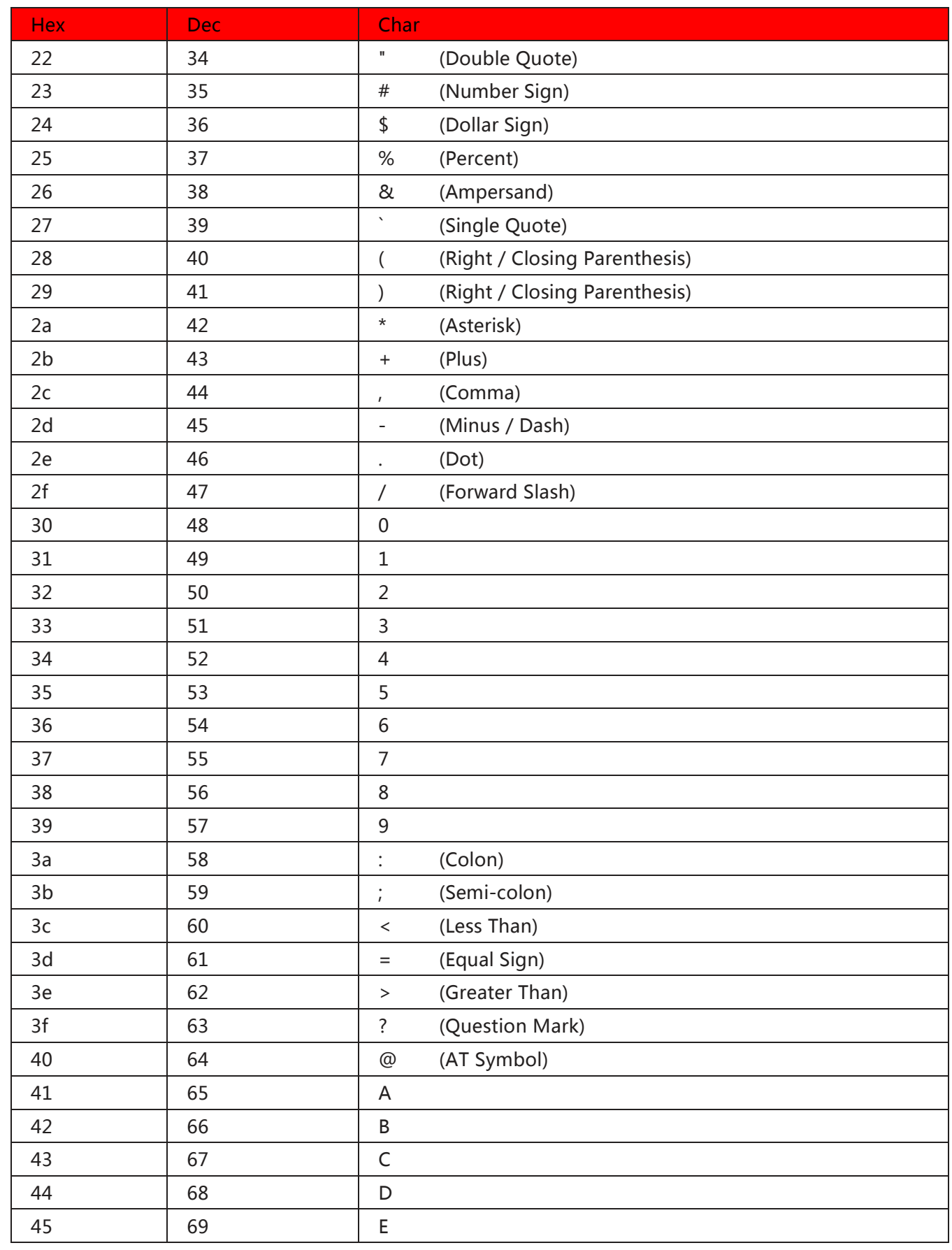

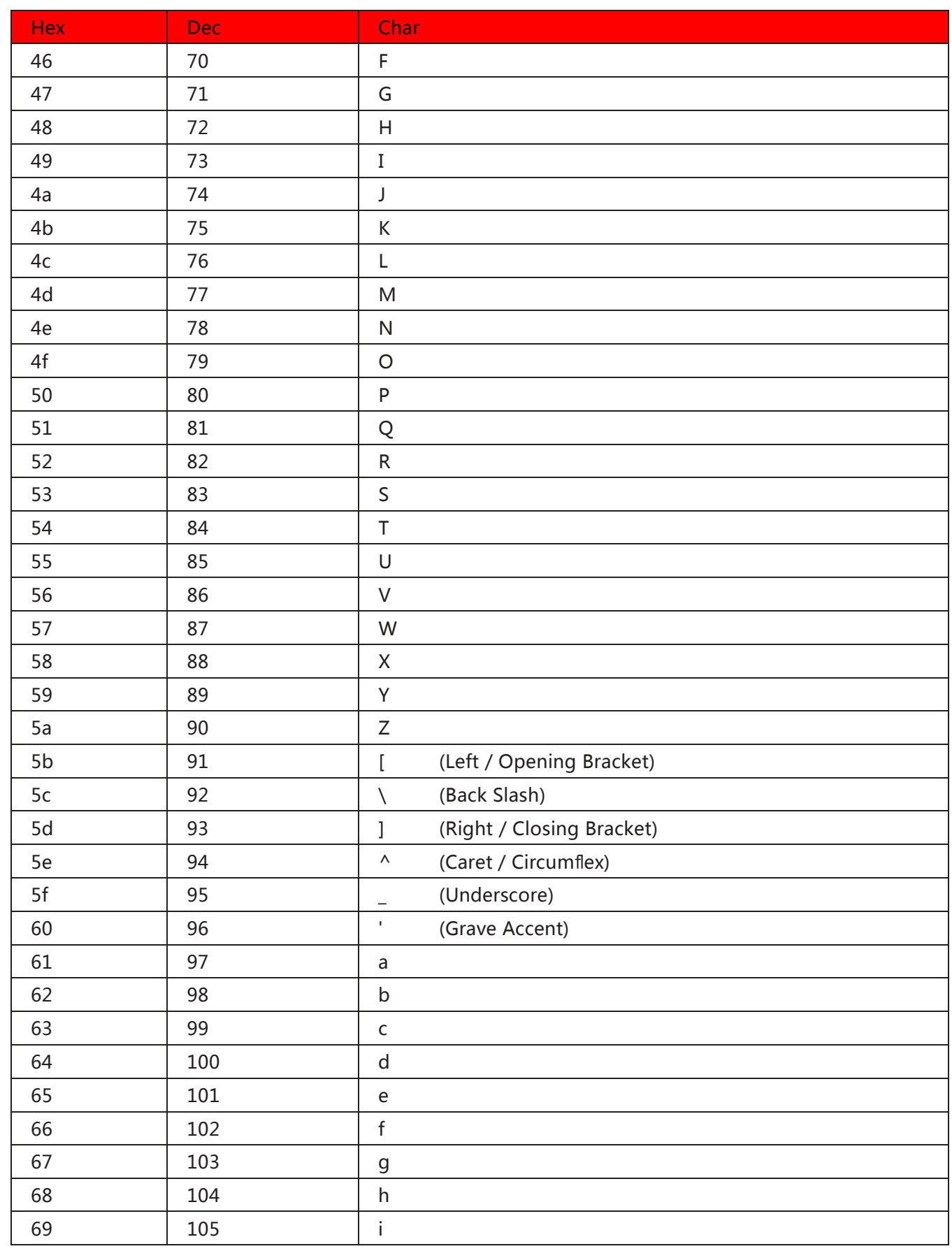

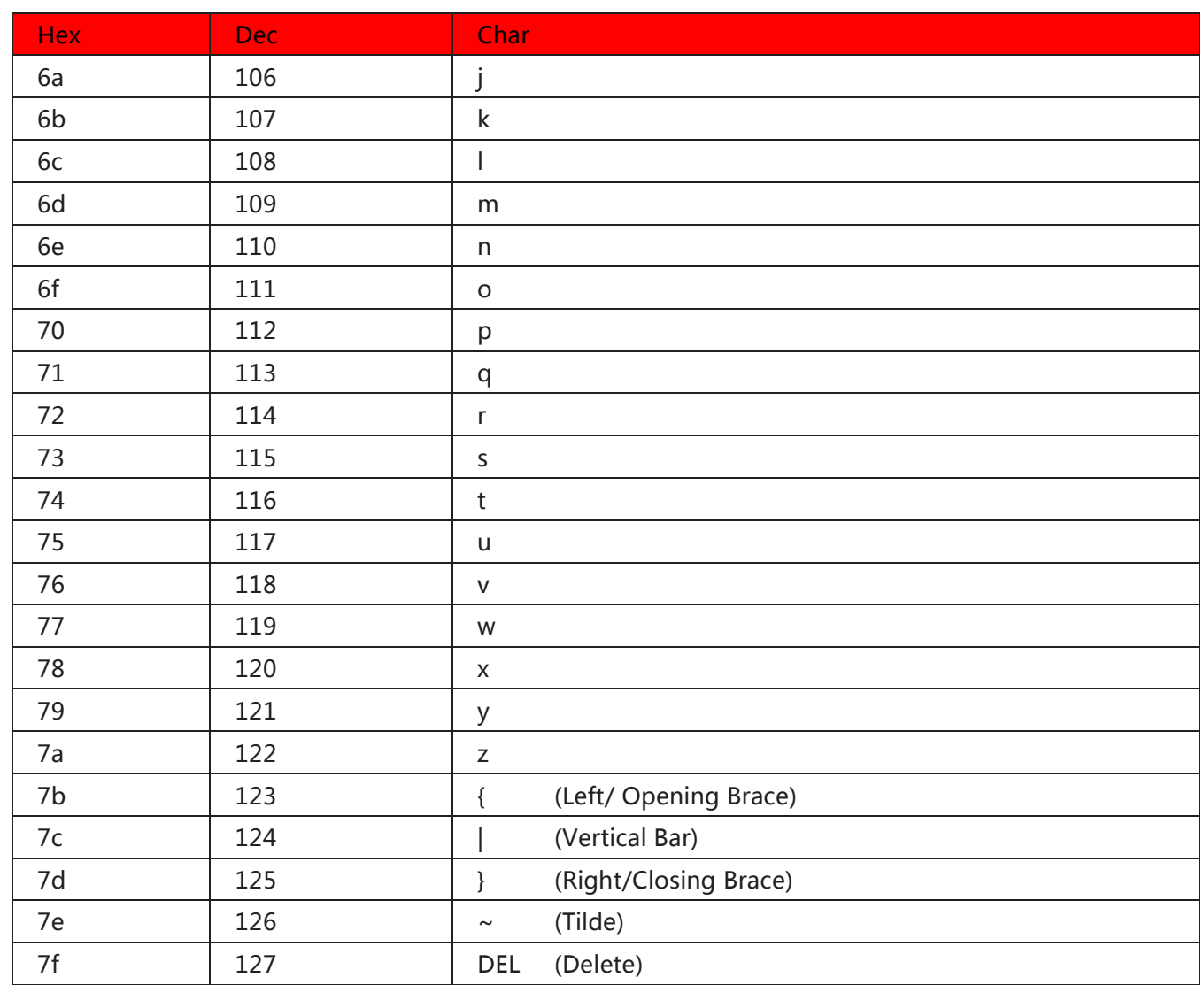

## 6.3 Appendix 3: Digit Barcodes

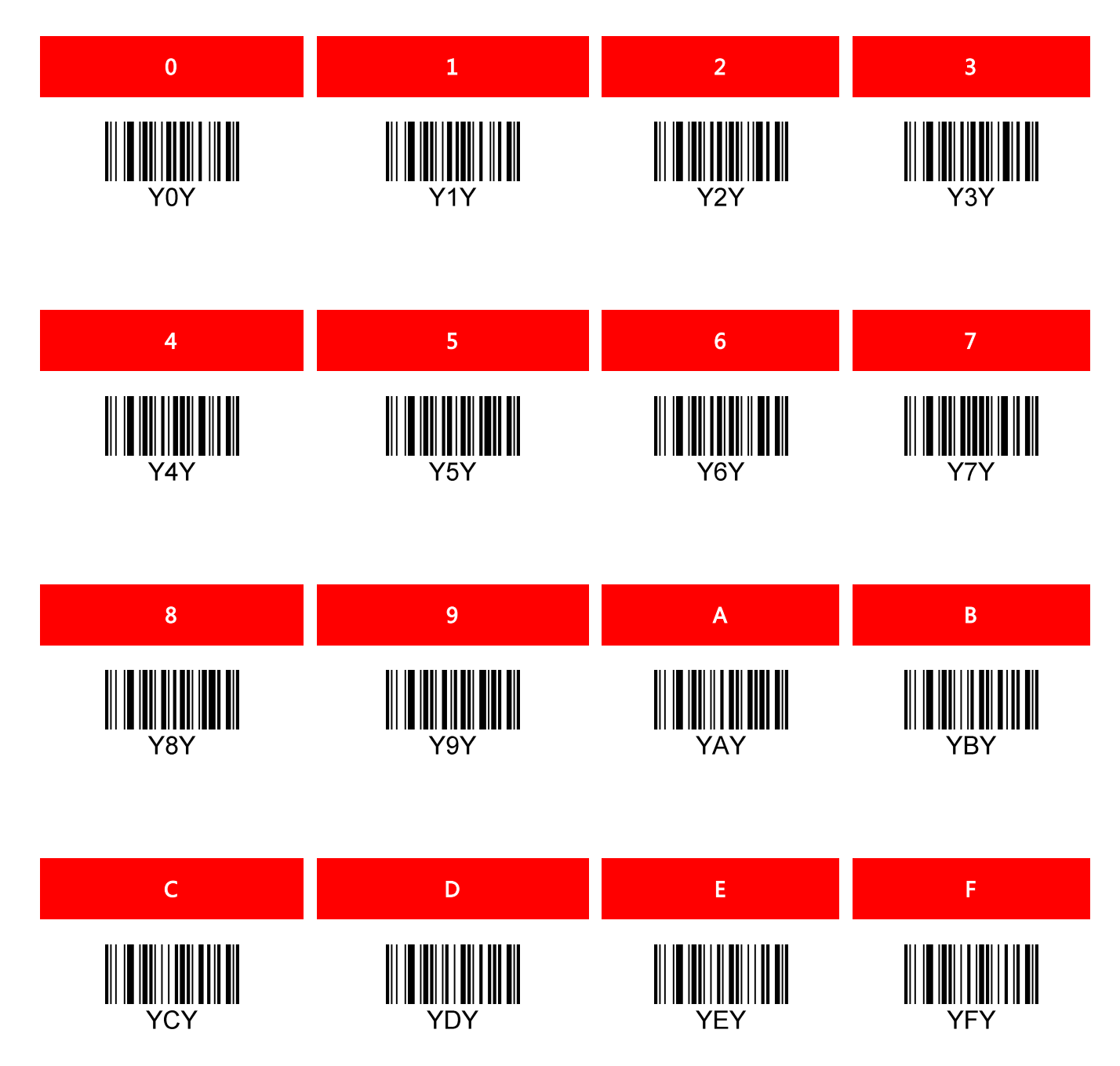